# **Release Note**

**Release Date : December. 2020**

**Product Ver. : midas Gen 2021 (v1.1) and Design+2021(v1.1)**

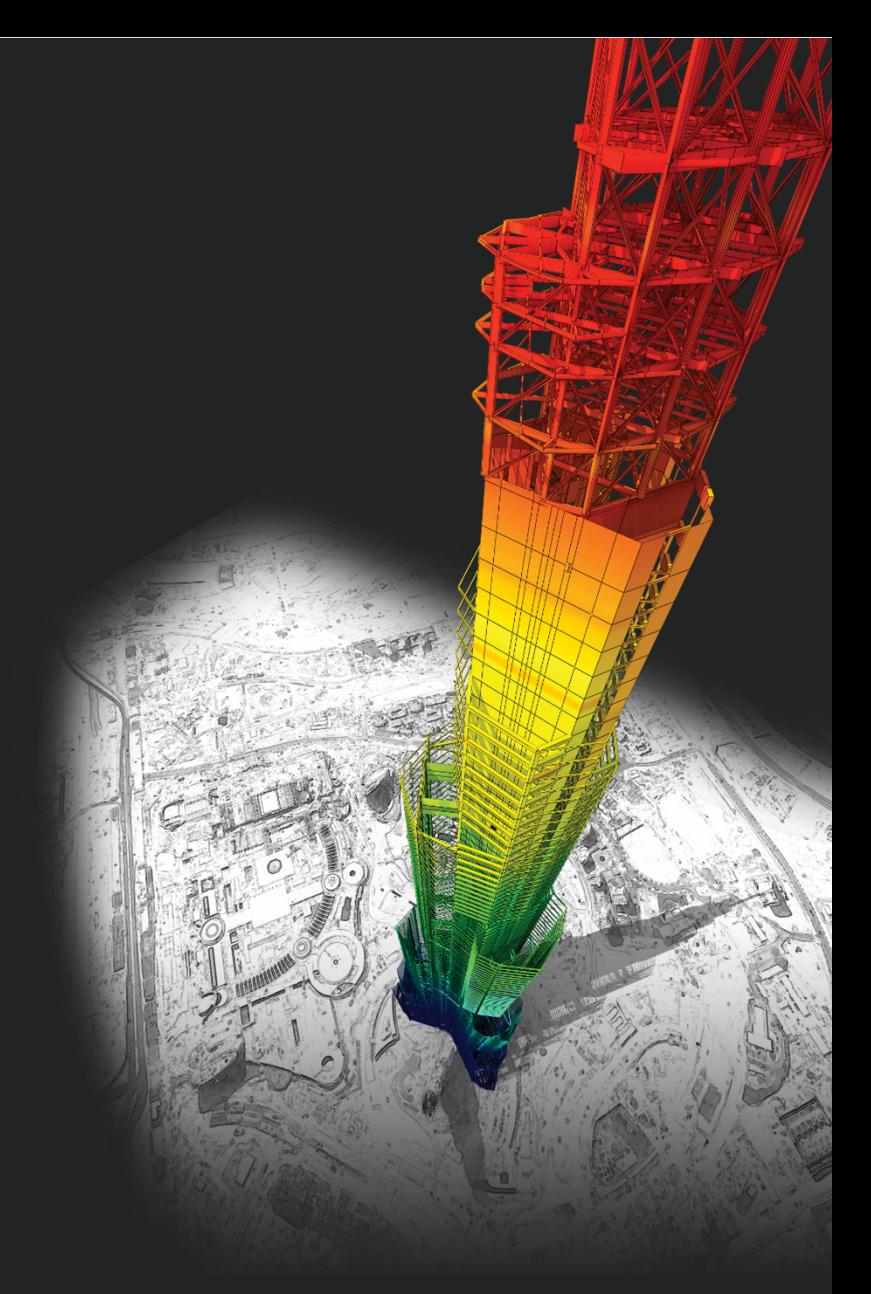

## *DESIGN OF General Structures*

*Integrated Design System for Building and General Structures*

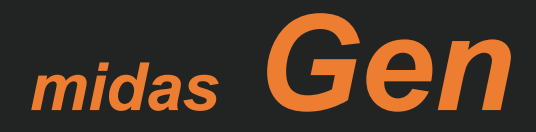

# *Enhancements*

### • *midas Gen*

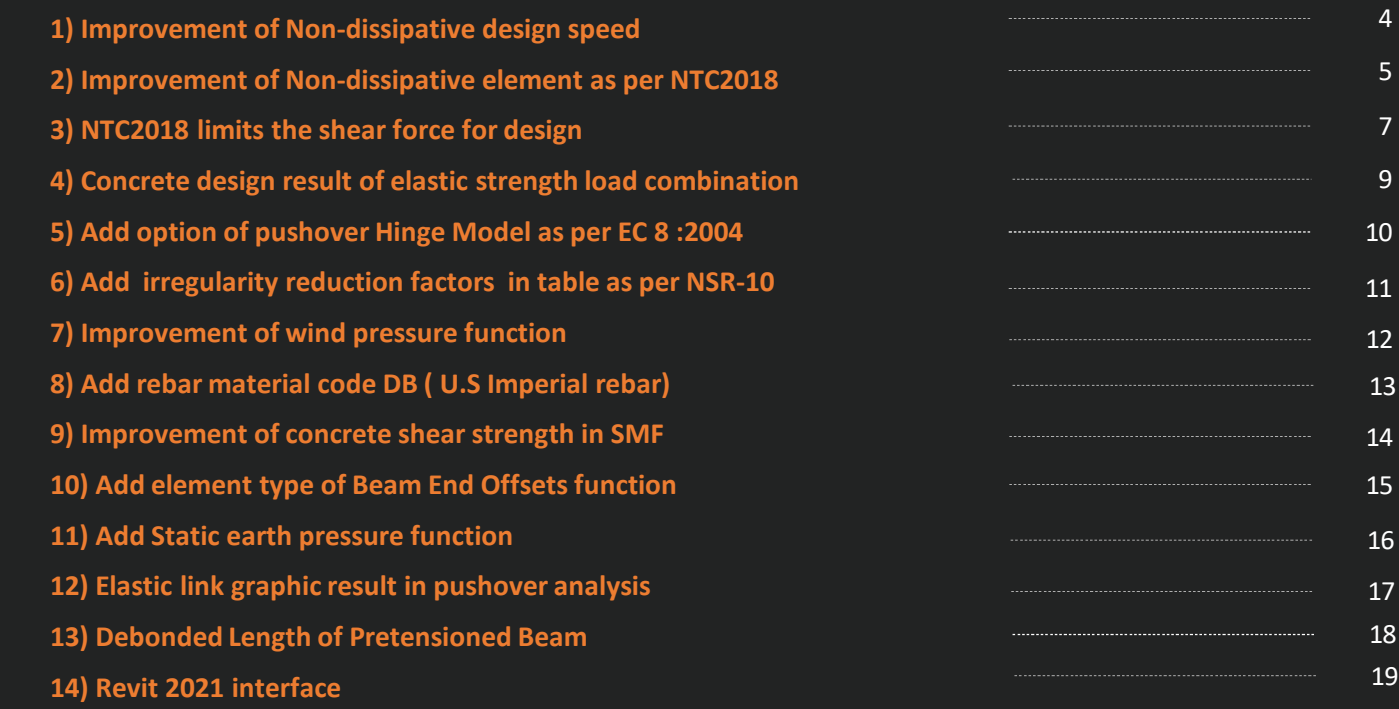

### • *midas Design+*

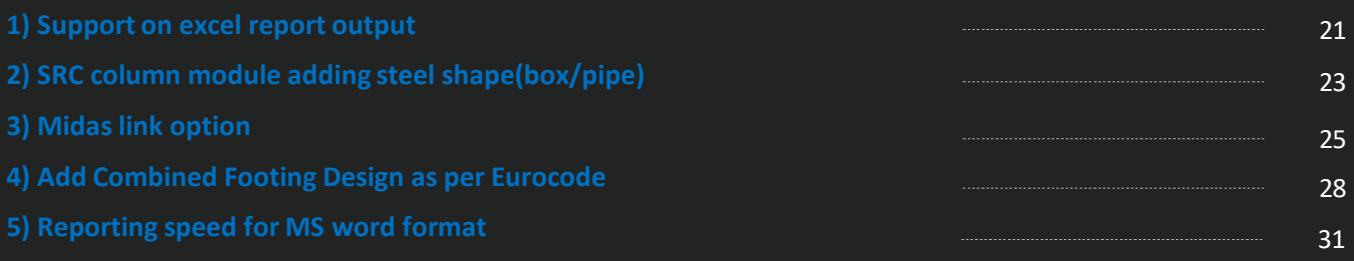

### midas Gen

## **1. Improvement of design speed for Non-dissipative elements**

• *Reduction of design time by optimizing m-phi calculation and improving the output algorithm*

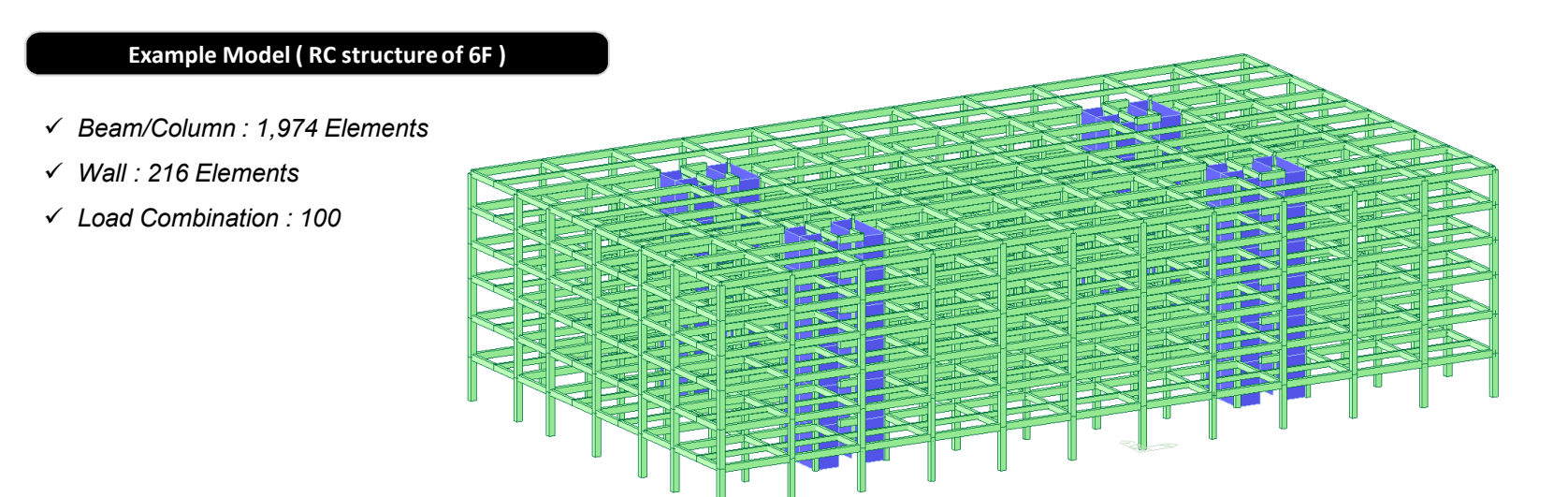

[Total ND Design Time : Gen 2020 vs Gen 2021(New Version)]

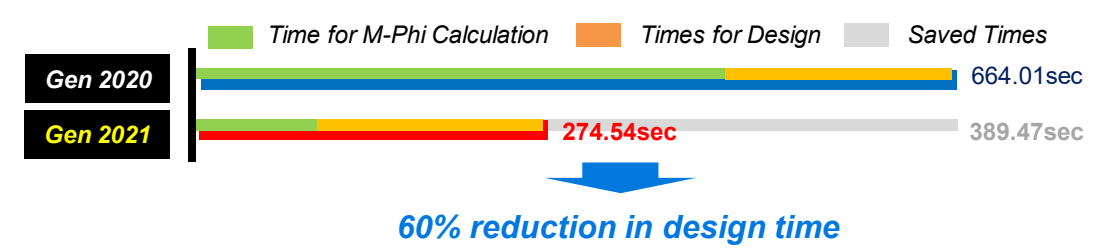

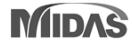

### **2. Improvement of Non-dissipative Design as per NTC2018**

### *Non-dissipative in flexural & Shear design – Design Table*

*- Output of separated results for ULS except seismic action) and ELS with seismic modified by q for non-dissipative elements*

#### **Ultimate Strength Check (LC\_A) in graphic design**

*\* LC\_A : Load combination to check ULS(Ultimate Limit State) except seismic loads*

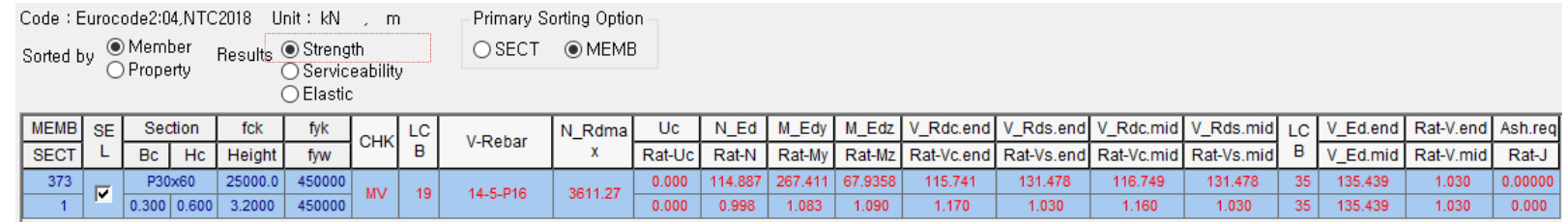

### **Elastic Strength Check (LC\_E) in graphic design**

*\* LC\_E : Load combination to check ELS(Elastic Limit State)*

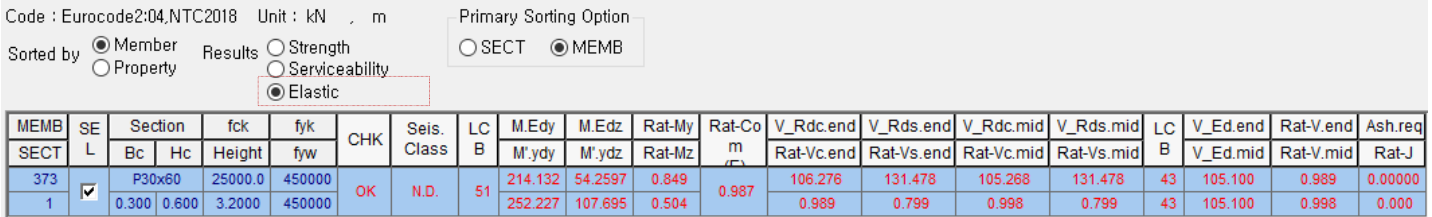

### **Serviceability Check (LC\_S) in graphic design**

*\* LC\_S : Load combination to check SLS(Serviceability Limit State)*

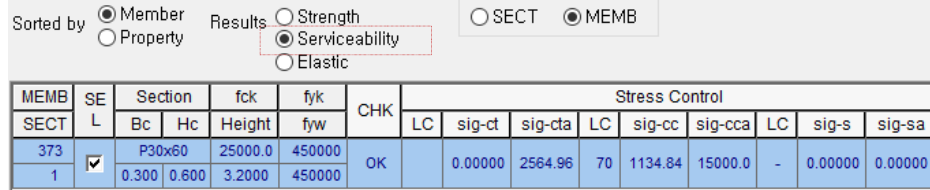

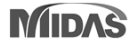

### **2. Improvement of Non-dissipative Design as per NTC2018**

### *Non-dissipative in flexural & Shear design : Graphic report*

*- Output a design results for ULS, ELS and SLS separately in design reports.*

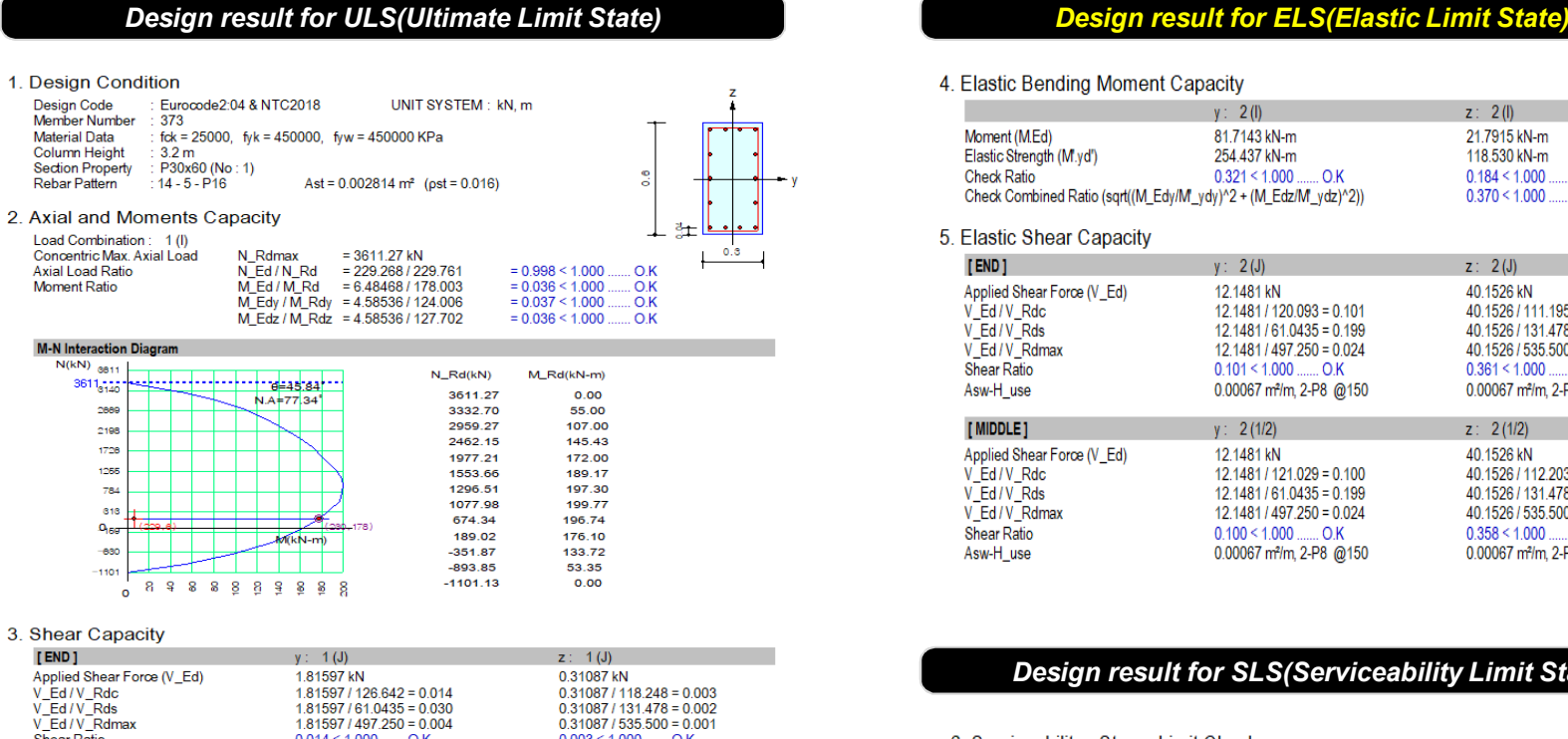

#### 4 Elastic Bending Moment Canacity

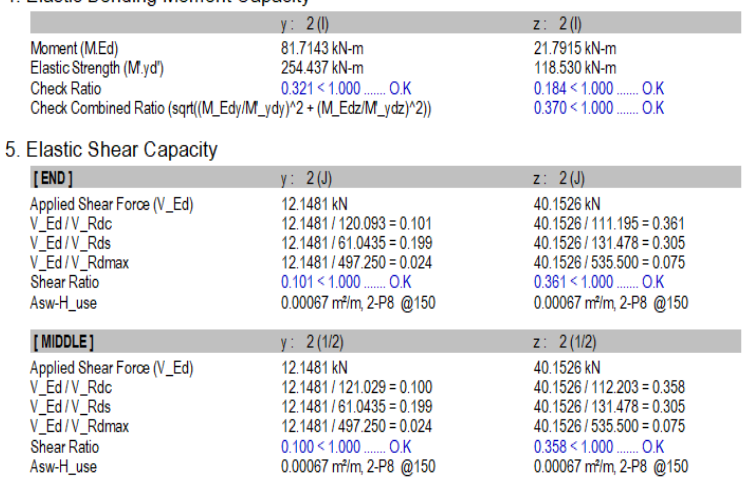

#### *Design result for SLS(Serviceability Limit State)*

#### 6. Serviceability: Stress Limit Check

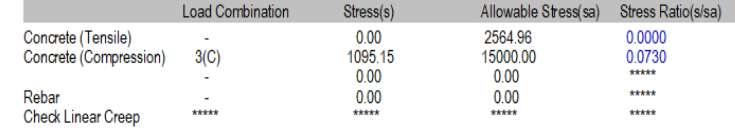

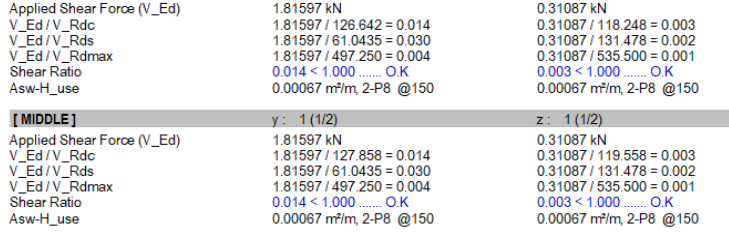

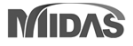

### **3. Improvement for Shear design as per NTC2018**

### *Design Shear force of primary elements according to NTC 2018*

*- When calculating a design shear force for primary elements, member force can be limited by a resistance demand for ELS load combinations.*

#### $7.2.2.$ **CRITERI GENERALI DI PROGETTAZIONE DEI SISTEMI STRUTTURALI**

PROGETTAZIONE IN CAPACITÀ E FATTORI DI SOVRARESISTENZA

La domanda di resistenza valutata con i criteri della progettazione in capacità può essere assunta non superiore alla domanda di resistenza valutata per il caso di comportamento strutturale non dissipativo.

Le strutture di fondazione e i relativi elementi strutturali devono essere progettati sulla base della domanda ad essi trasmessa dalla struttura sovrastante (si veda § 7.2.5) attribuendo loro comportamento strutturale non dissipativo, indipendentemente dal comportamento attribuito alla struttura su di essi gravante.

#### *Design report (Detail)*

CALCULATE DATA OF SPECIAL PROVISIONS FOR SEISMIC DESIGN.  $[[[\star]]]$ 

*The resistance demand evaluated with the capacity design criteria can be assumed not higher than the resistance demand evaluated for the case of non dissipative structural behavior.*

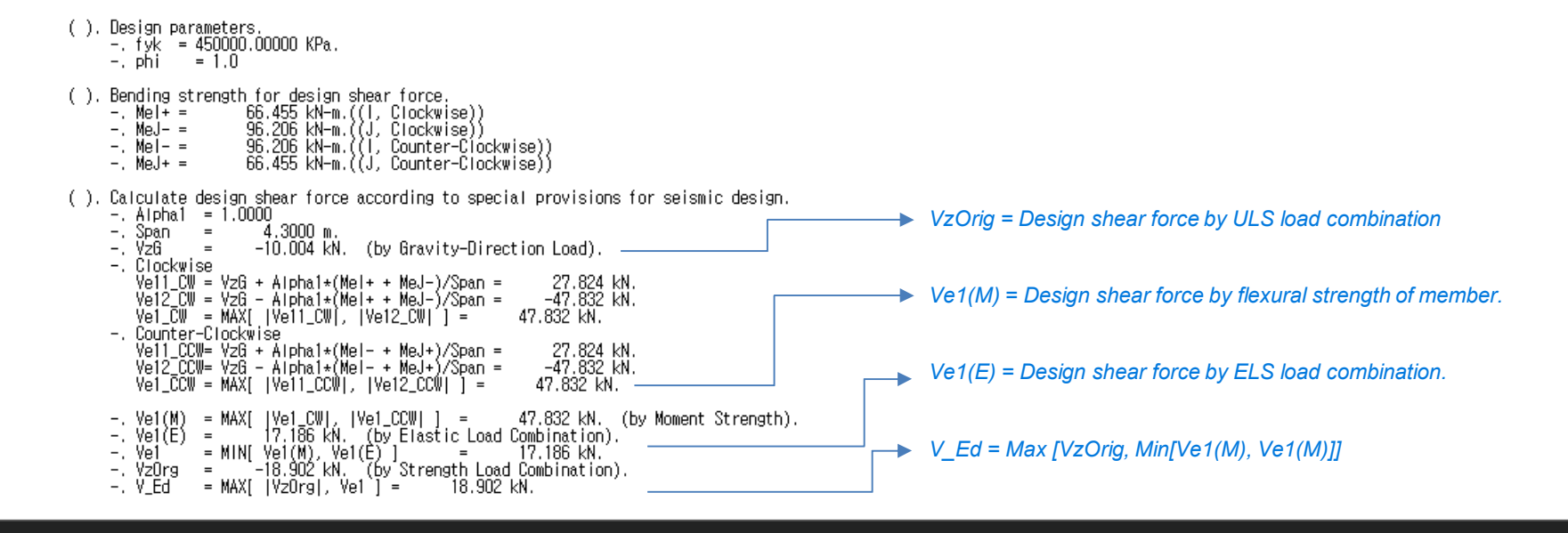

### **3. Improvement for Shear design as per NTC2018**

### *Design Shear force of primary elements according to NTC 2018*

*- When calculating a design shear force for primary elements, member force can be limited by a resistance demand for ELS load combinations.*

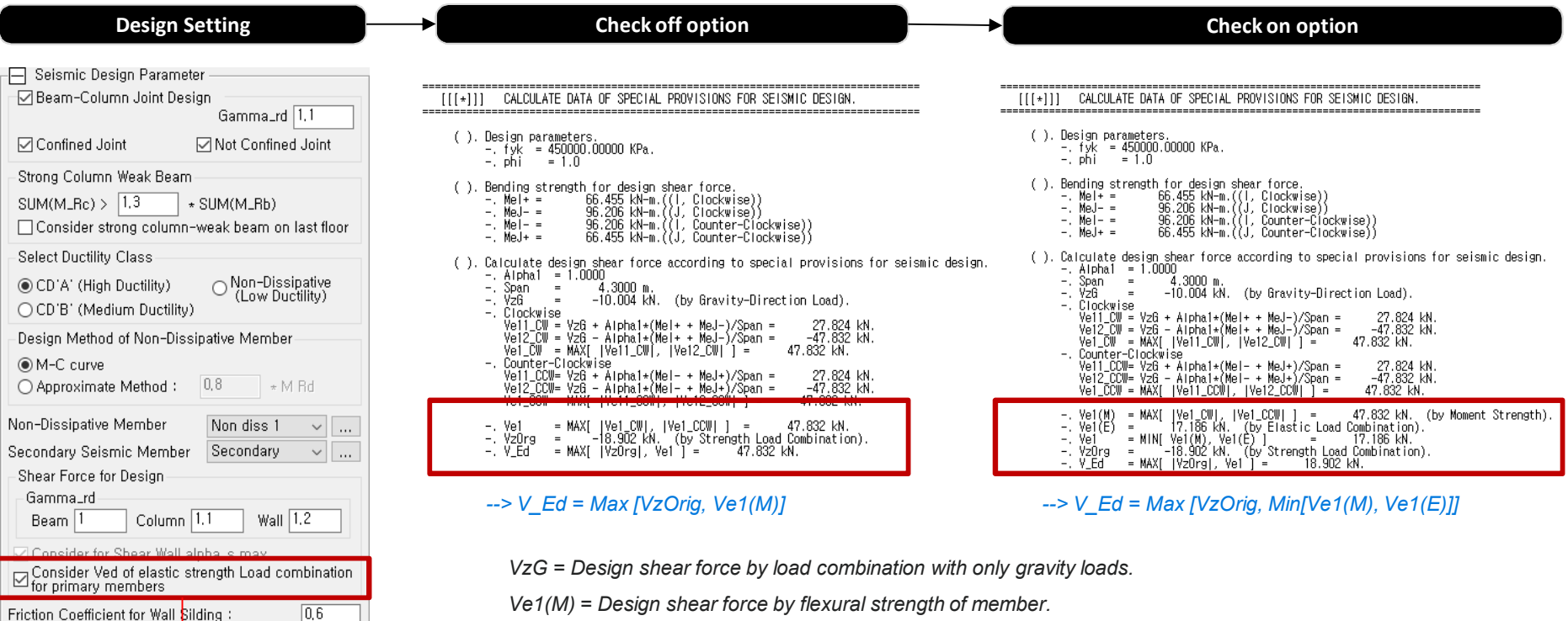

*Ve1(E) = Design shear force by ELS load combination.*

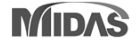

*Option is added.*

## **4. Concrete design result for ELS load combination**

### *Add Graphic result for ELS Load combination.*

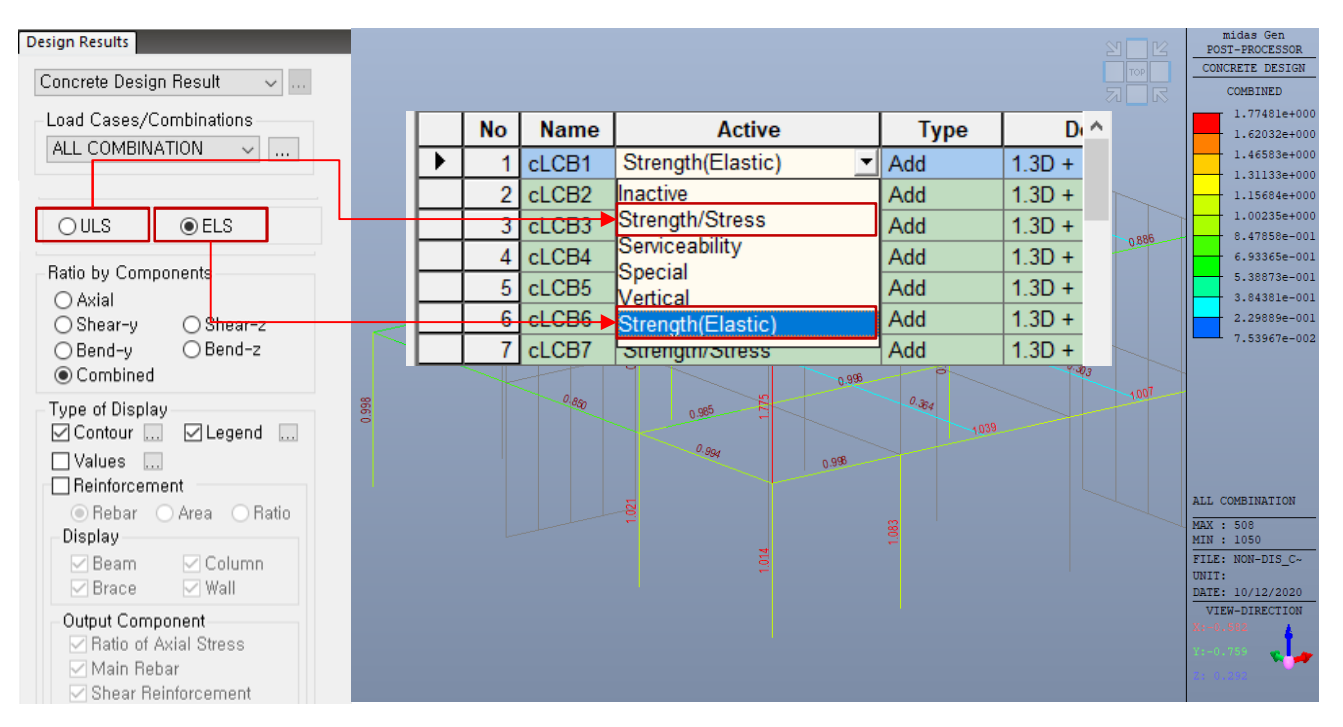

*ULS : Load combinations assigned to "Strength/Stress" type in Load combination dialog box*

*ELS : Load combinations assigned to "Strength(Elastic)" type in Load combination dialog box*

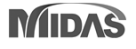

## **5. Improved Hinge Curve Model as per EC 8 :2004**

### *New hinge curve model as per Eurocode 8 :2004*

*- Add a hinge curve with "Du update" type*

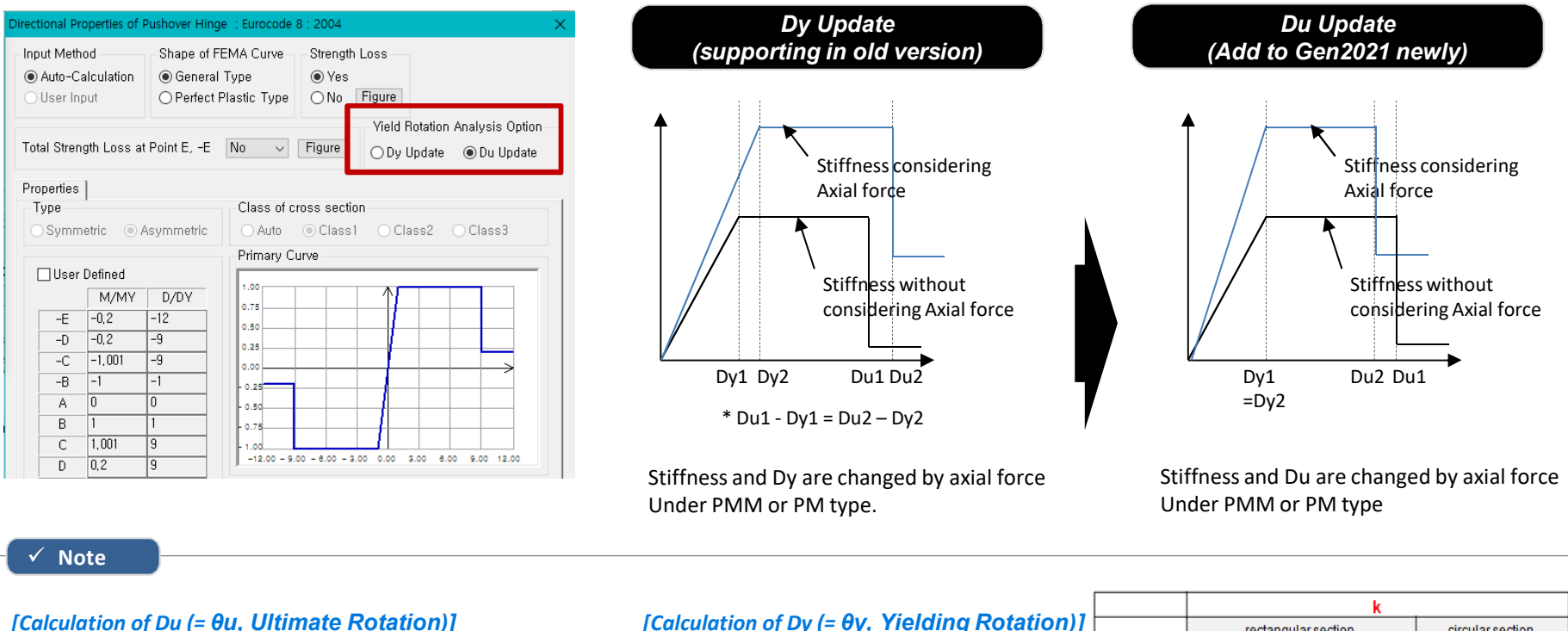

 $\theta_{y} = k \times \varepsilon_{y} \div \textit{Depth of element}$ *\* εy : Yielding strain at tensile face*

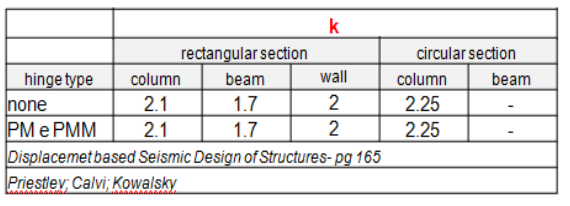

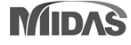

### **6. Irregularity reduction factors as per NSR-10**

### • *Results > Results Tables > Story> Stiffness Irregularity Check, Capacity Irregularity Check, and Mass Irregularity Check*

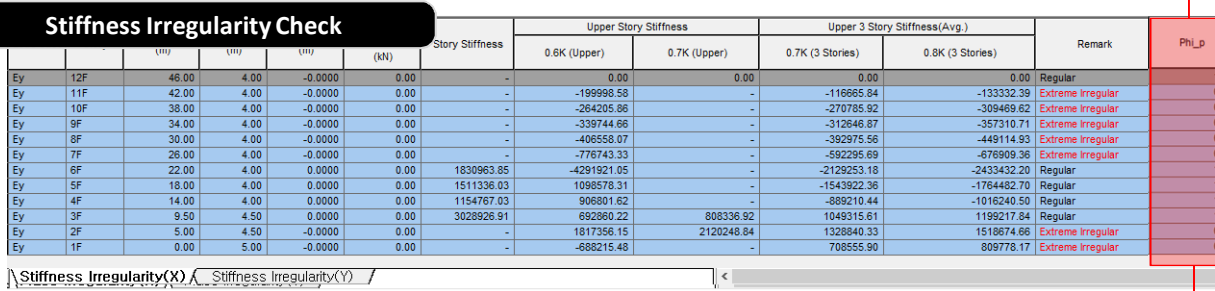

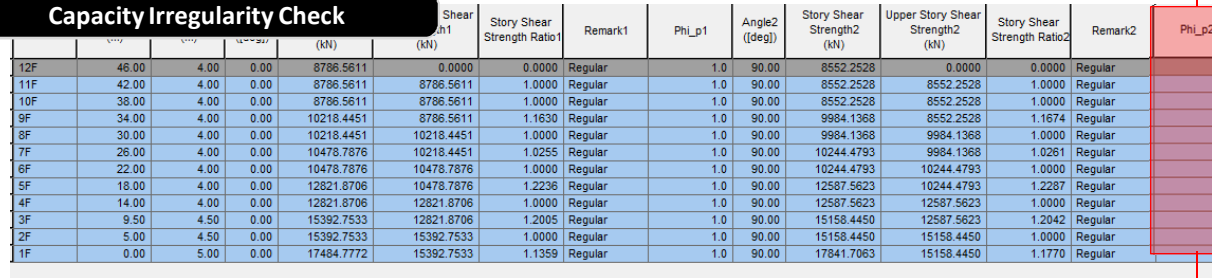

Capacity Irregularity/

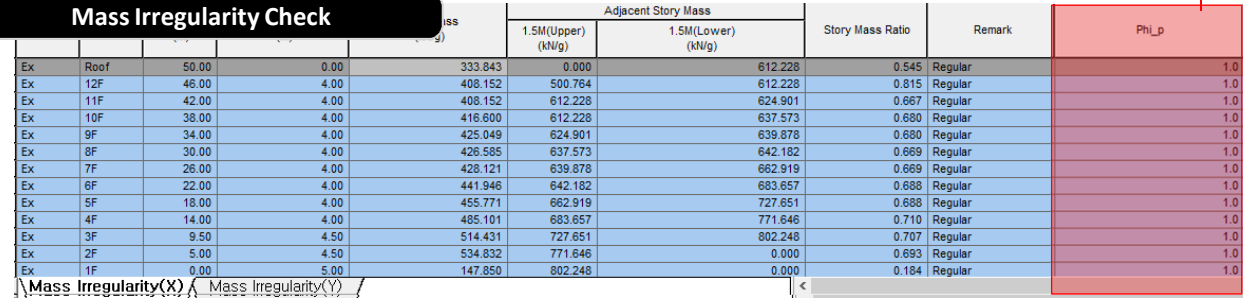

#### **Output reduction factors (Phi\_p)**

#### **Note**

*According to Table A.3-7 in NSR-10, Gen is reporting Reduction factor, ø in seismic design forces to account for Irregularity check* 

#### *1.Stiffness Irregularity(Soft Story) Check*

- *Regular Structures øa = 1.0*
- *Irregular Structures øa = 0.9*
- *Extreme Irregular Structures øa = 0.8*

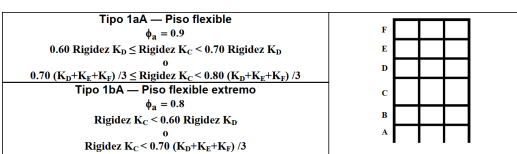

#### *2.Capacity Irregularity (Weak Story) check*

- *Regular Structures øa = 1.0*
- *Irregular Structures øa = 0.9*
- *Extreme Irregular Structures øa = 0.8*

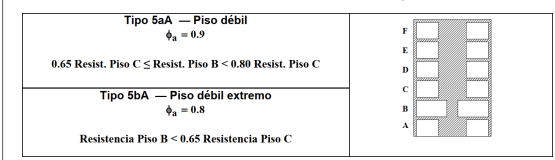

#### *3.Mass irregularity Check*

- *Regular Structures øa = 1.0*
- *Irregular Structures øa = 1.0*

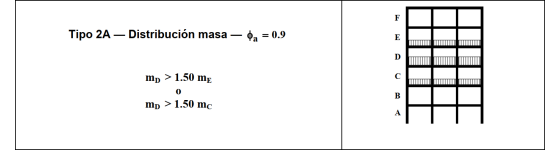

## **7. Improvement of wind pressure function**

### *Input of wind pressure by table editing*

*- Wind Pressure generated by equation can be edited in table and updated to the model.*

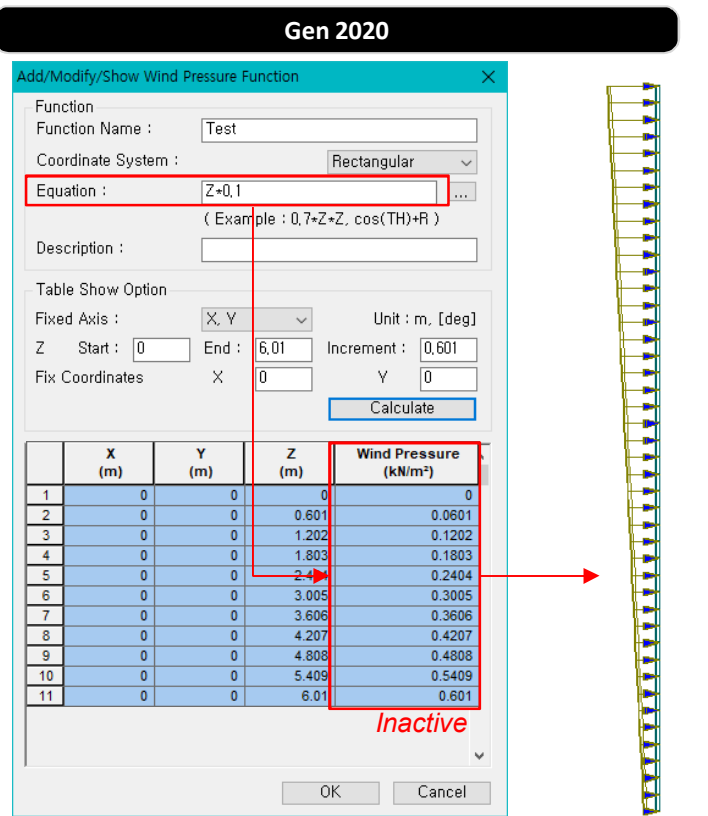

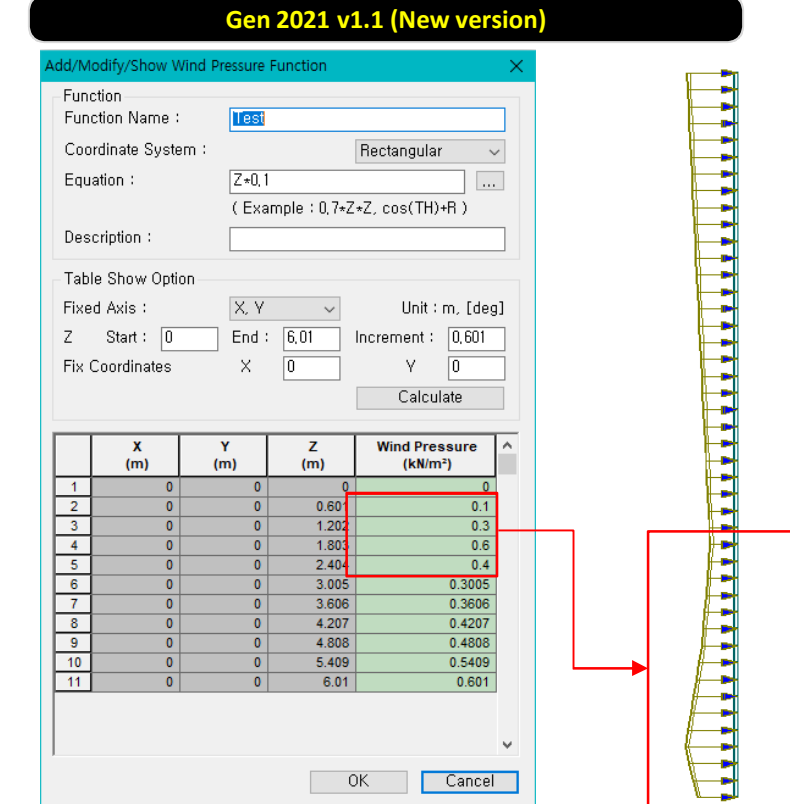

*When editing the table values, wind pressure is modified automatically.*

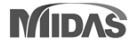

### **8. Renewal of Rebar Information Dialog Box**

• *Provide rebar information for diameter, area, and weight in dialog box* 

**Gen 2020 Gen 2021 v1.1 (New version)**

• *Add #2 and #12 rebar in U.S Customary (U.S Imperial) DB*

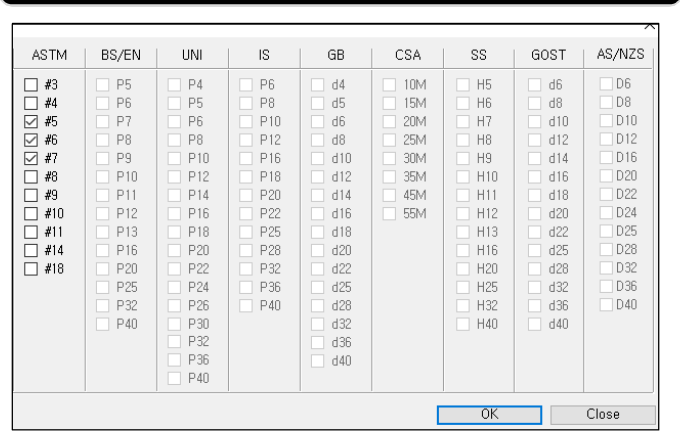

*Provide only the feature to select rebar size.*

#### Rebar Information × US CUSTMARY(US) Rebar Code Dia Area Dia(Out) Weight  $\land$ **CHK** Name  $(in)$  $(in^2)$  $(in)$  $(lbfin)$  $\Box$  $#2$ 0.2500 0.0500 0.2500 0.0139 □  $#3$ 0.3750 0.1100 0.3750 0.0313 П  $#4$ 0.5000 0.2000 0.5000 0.0557  $\overline{\boxtimes}$ #5 0.6250 0.3100 0.6250 0.0869  $\overline{\boxtimes}$ #6 0.7500 0.4400 0.7500 0.1252  $\bar{\overline{\boxtimes}}$  $#7$ 0.8750 0.6000 0.8750 0.1703 *Add #2 and #12 rebar*   $\overline{\Box}$ #8 1.0000 0.7900 1.0000 0.2225 *in U.S Customary(U.S) code* п #9 1.1280 1.0000 1.1280 0.2833  $\overline{\Box}$  $#10$ 1.2700 1.2700 1.2700 0.3586  $\Box$  $#11$ 1.4100 1.5600 1.4100 0.4427  $\overline{\Box}$  $#12$ 1.5000 1.7600 1.5000 0.5387  $#14$ 1.6930 2.2500 1.6930  $0.63/5$ П 4.0000 2.2570 1.1333  $\Box$ #18 2.2570 *In addition, provide the detail information for Rebar DB* OK Close

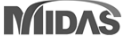

### **9. Improvement of concrete shear strength in SMF as per ACI**

### *Reduction factor (R) for Vc is not used in mid-span of member.*

*- 'Vc=0' is considered only both ends of the member.*

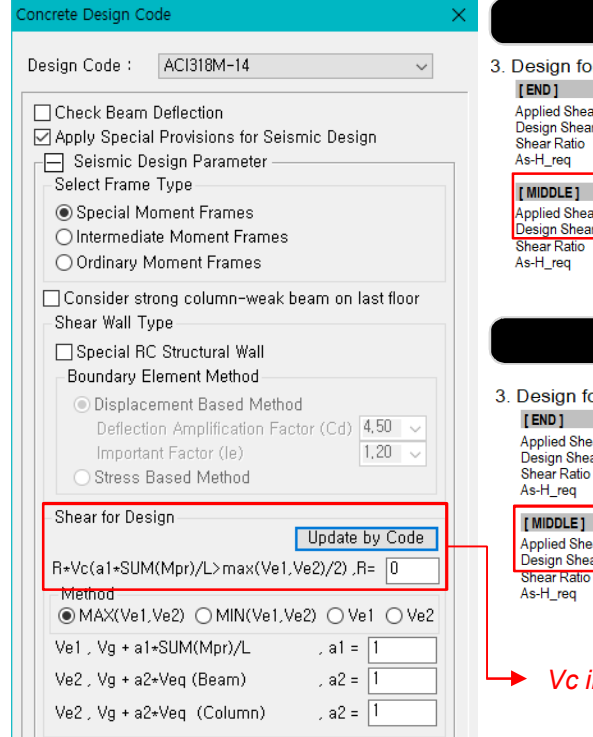

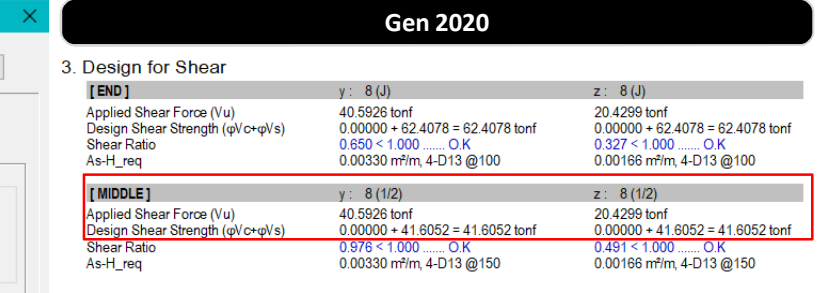

#### **Gen 2021 v1.1 (New version)**

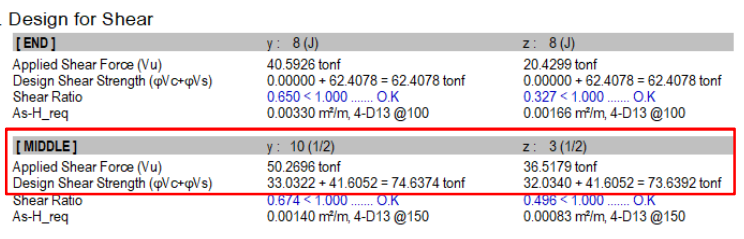

#### *<i>Vin Design = R\*Vc*

#### **Note**

#### *Seismic provision in ACI 318M-19*

18.6.4 Transverse reinforcement

18.6.4.1 Hoops shall be provided in the following regions of a beam:

(a) Over a length equal to twice the beam depth measured from the face of the supporting column toward midspan, at both ends of the beam

(b) Over lengths equal to twice the beam depth on both sides of a section where flexural yielding is likely to occur as a result of lateral displacements beyond the elastic range of behavior.

#### 18.6.5 Shear strength

**18.6.5.1** Design forces—The design shear force  $V<sub>e</sub>$  shall be calculated from consideration of the forces on the portion of the beam between faces of the joints. It shall be assumed that moments of opposite sign corresponding to probable flexural strength,  $M_{nr}$ , act at the joint faces and that the beam is loaded with the factored tributary gravity load along its span.

18.6.5.2 Transverse reinforcement-Transverse reinforcement over the lengths identified in 18.6.4.1 shall be designed to resist shear assuming  $V_c = 0$  when both (a) and (b) occur:

(a) The earthquake-induced shear force calculated in accordance with 18.6.5.1 represents at least one-half of the maximum required shear strength within those lengths. (b) The factored axial compressive force  $P_u$  including earthquake effects is less than  $A_{\nu}f_{c}^{\prime}/20$ .

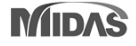

## **10. Beam End Offset for** *Asymmetric setting*

### *Add element type (Asymmetric)*

*- Set a beam end offset by each direction.* 

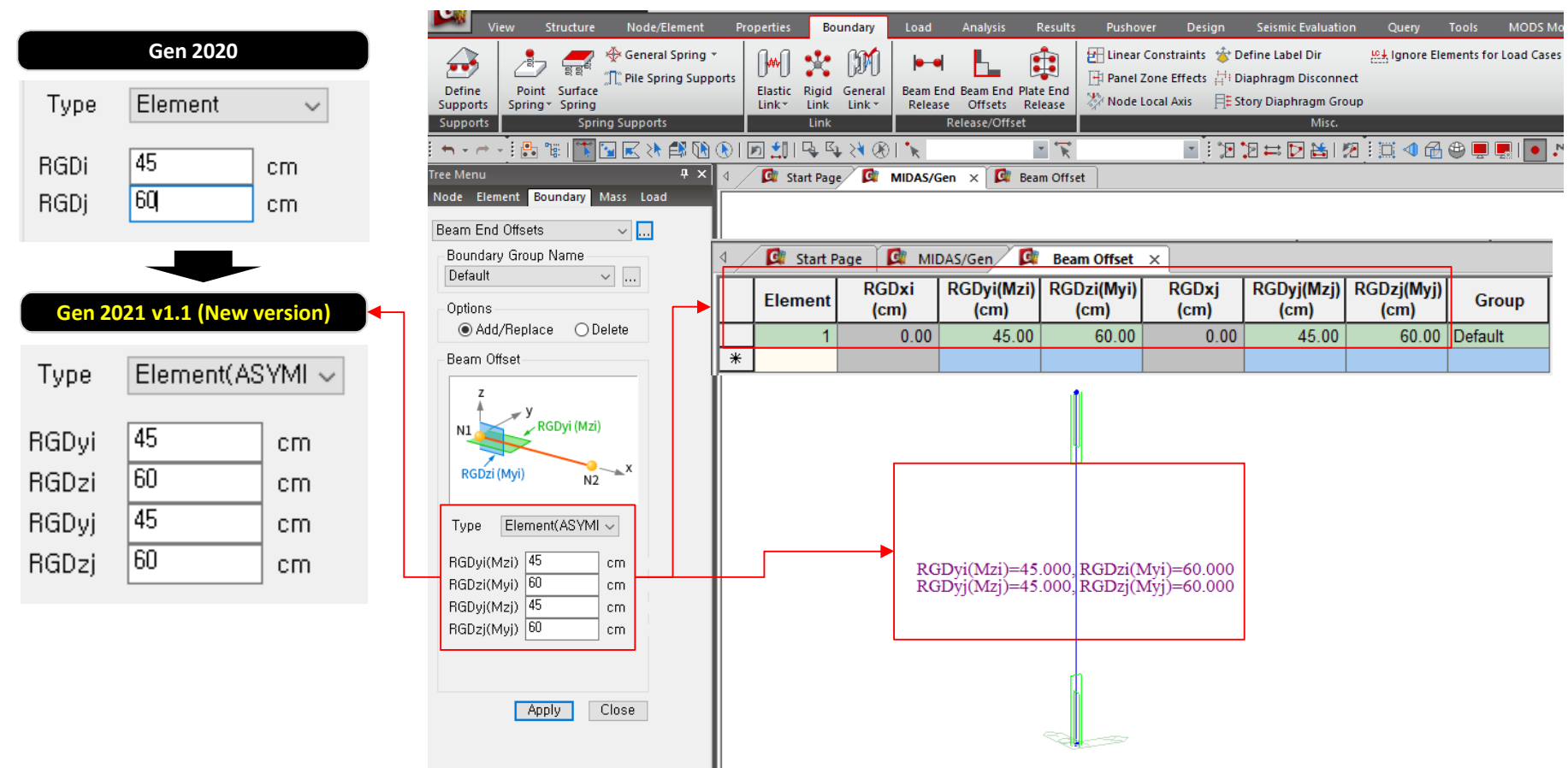

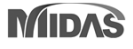

### **11. Static earth pressure function**

### *Add static earth pressure of function type.*

*- When editing the table values, earth pressure shape in the model is modified automatically.*

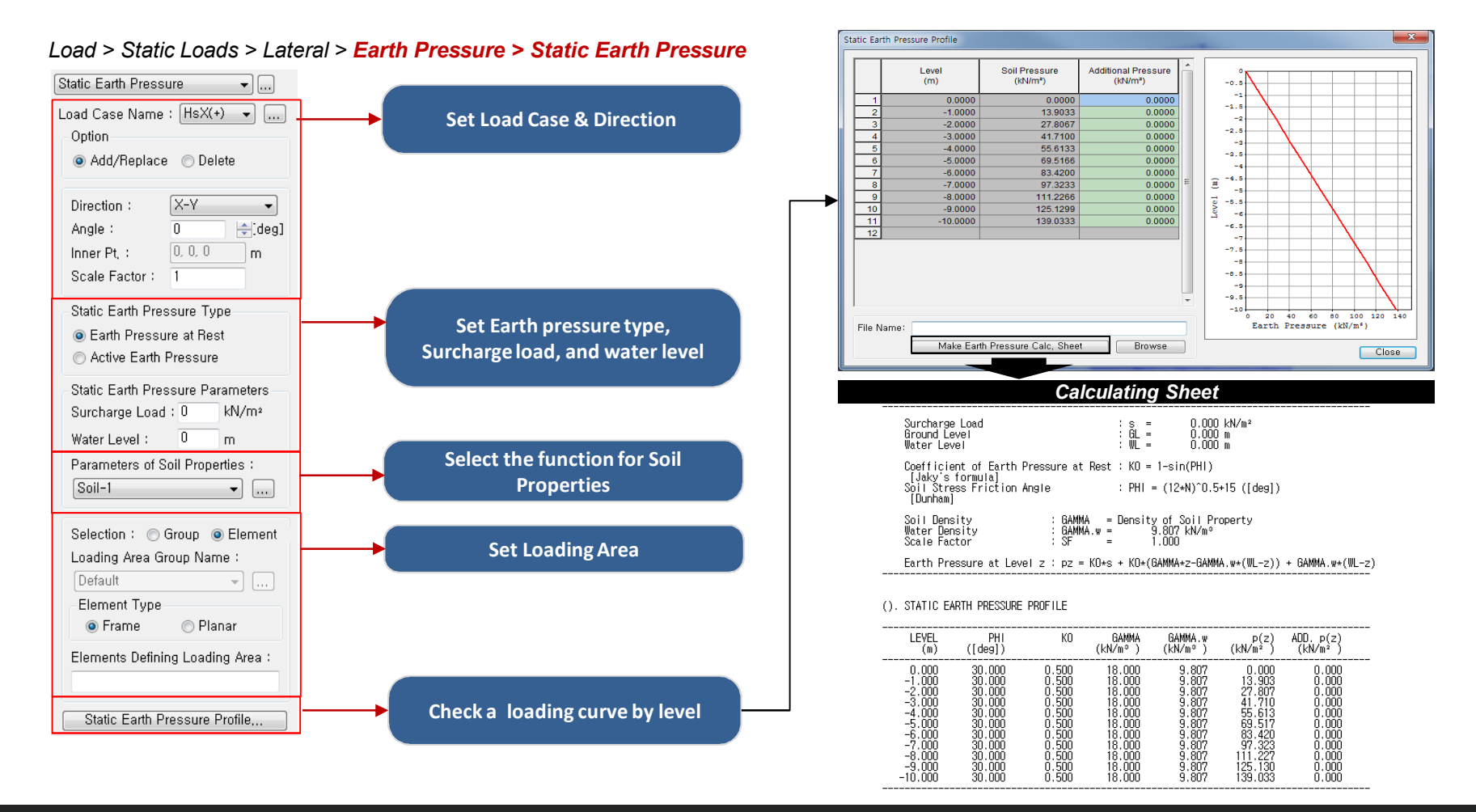

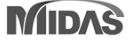

## **12. Elastic link graphic result in pushover analysis**

### *Add graphic output of the elastic link (multi-linear type) in pushover analysis*

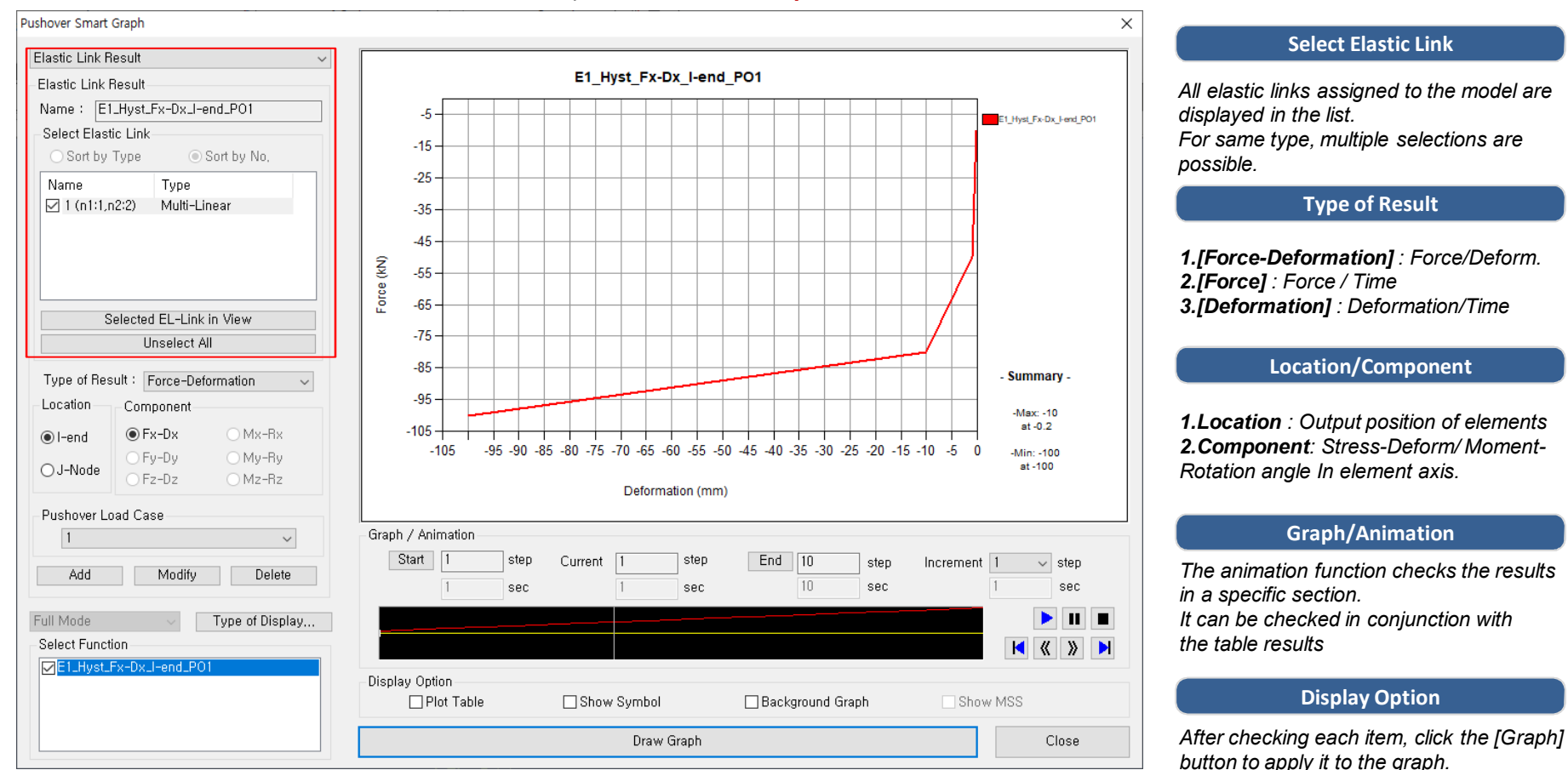

#### *Pushover > > Pushover Results > Pushover Smart Graph > Elastic Link Graph*

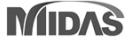

### midas Gen

### **13. Debonded Length of Pretensioned Beam**

- *Debonded length of pretensioned beam can be directly defined when creating strands from the 'Tendon Profile' dialog box.*
- *Define the actual whole length of strand including debonded parts at both ends and then enter the lengths for debonded parts.*

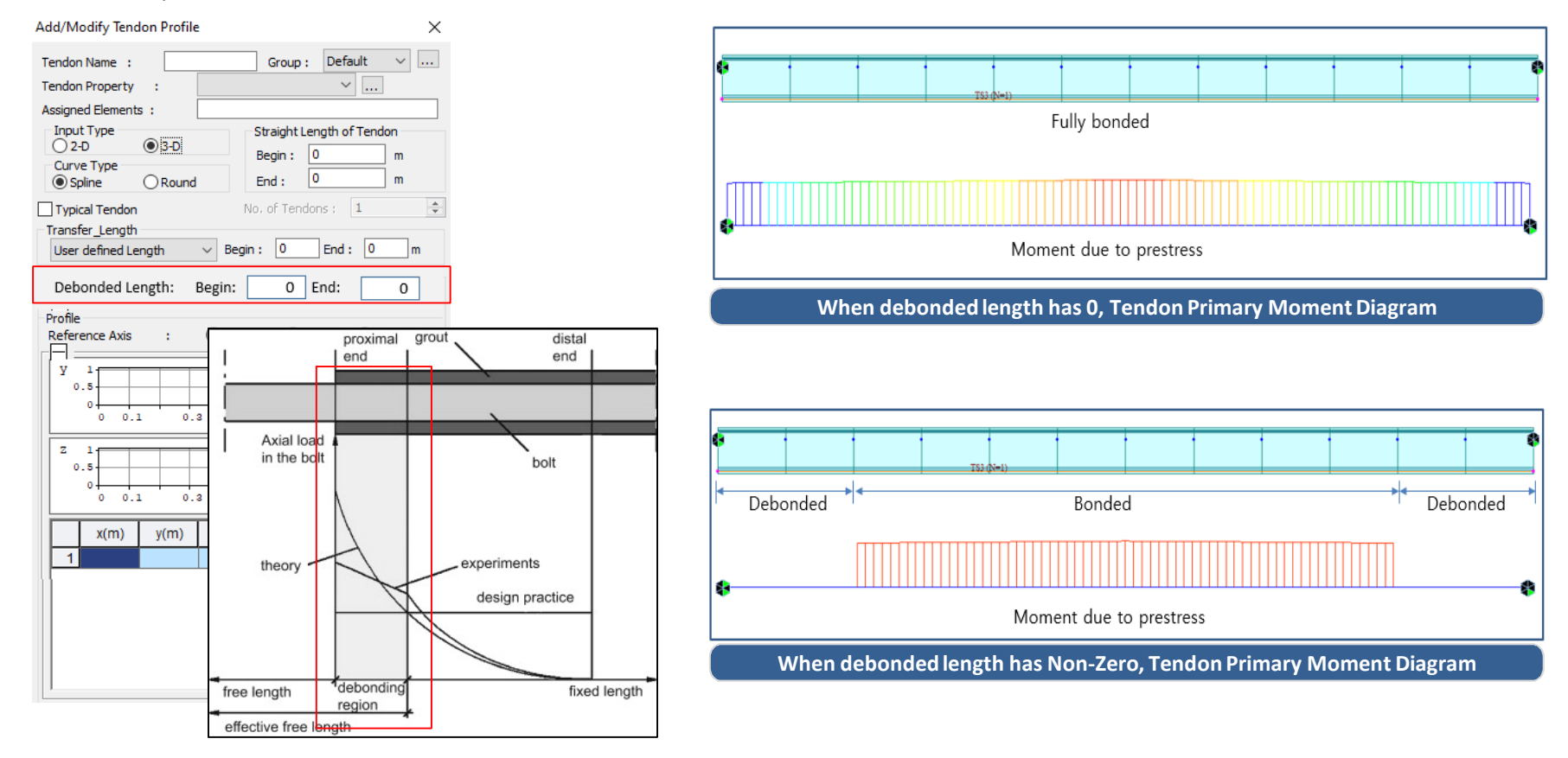

### *Load > Temp./Prestress > Prestress Loads > Tendon Profile*

## **14. Revit 2021 Interface**

### *Gen-Revit Link*

- *File > Import > midas Gen MGT File*
- *File > Export > midas Gen MGT File*

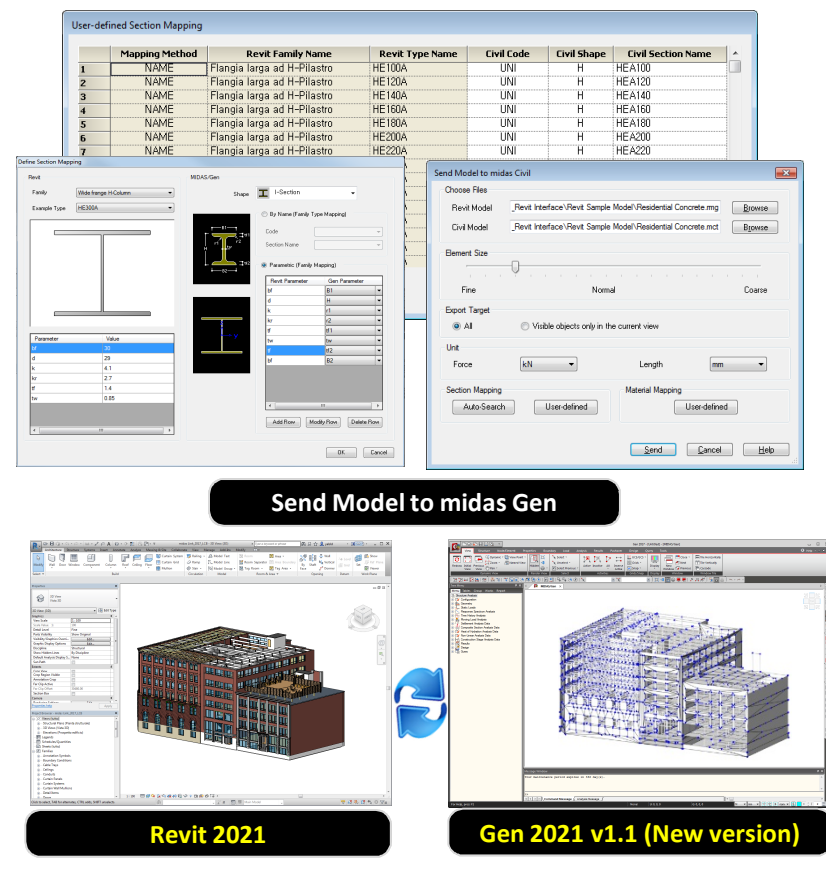

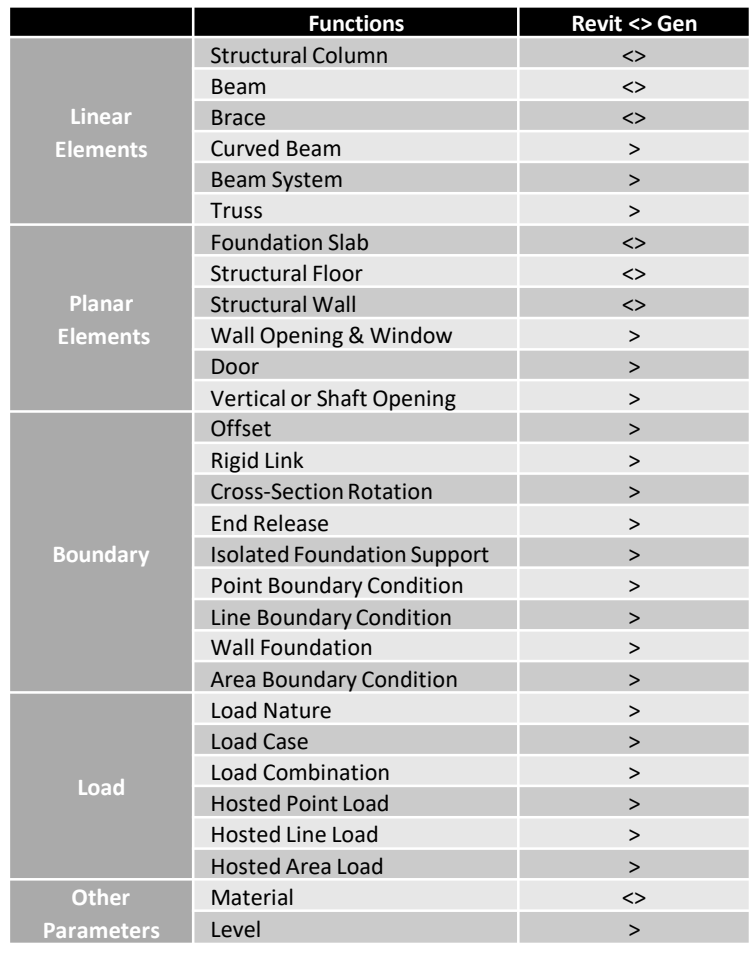

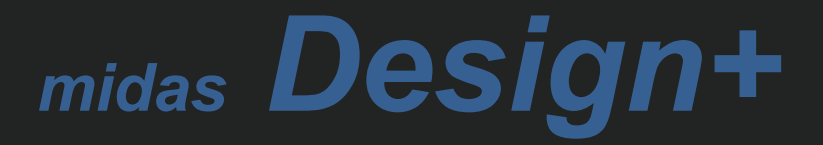

### **1. Report of Excel format**

### *Generate a report of excel format.*

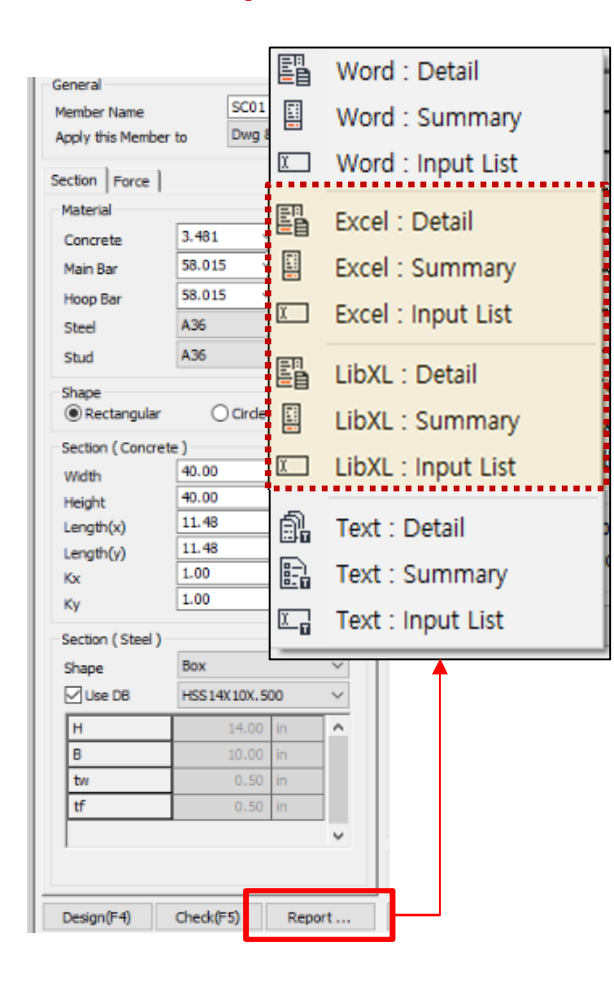

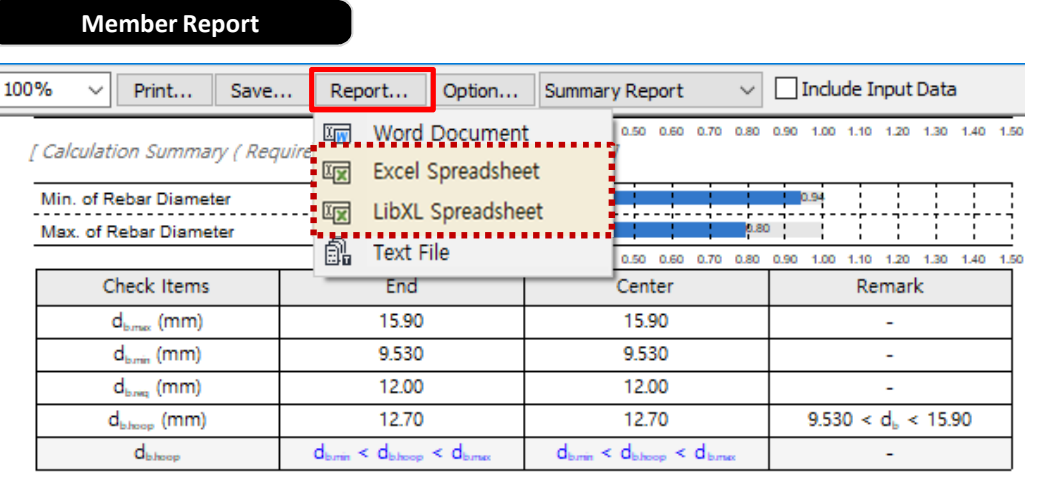

### **Member List Report**

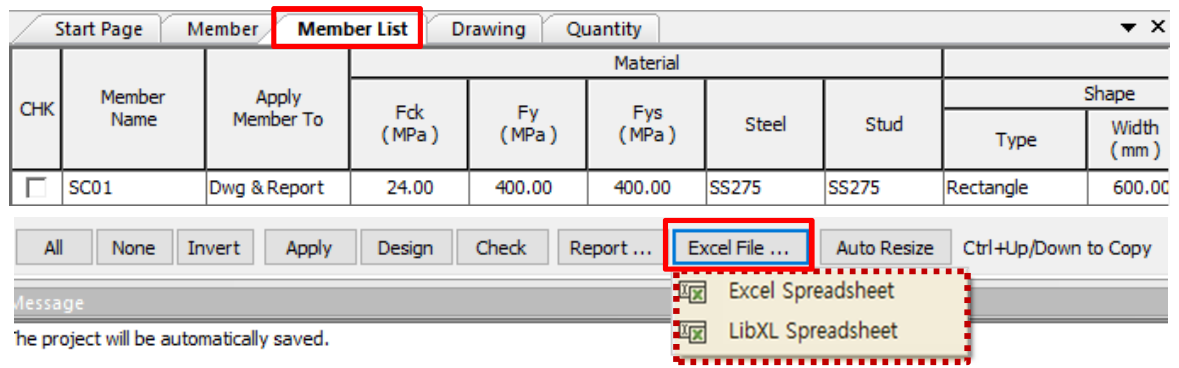

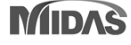

### **1. Report of Excel format**

- Provides high-quality output
- All functions of Excel can be used.

(5) Calculate the Horizontal Ground Reaction Force Coefficient  $\left(\frac{K_H}{Layer} 2\right)$ 

$$
K_{H1} = \frac{4.082kN}{m^{2}}
$$
  

$$
K_{H2} = \frac{5.695kN}{m^{2}}
$$
  

$$
K_{H3} = \frac{8.770kN}{m^{2}}
$$
  

$$
K_{H3} = \frac{8.770kN}{m^{2}}
$$

(6) Calculate Displacement of Ground (1 pad Combination Eactor is applied 1)

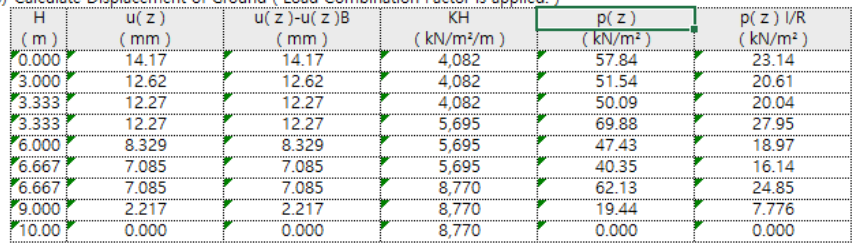

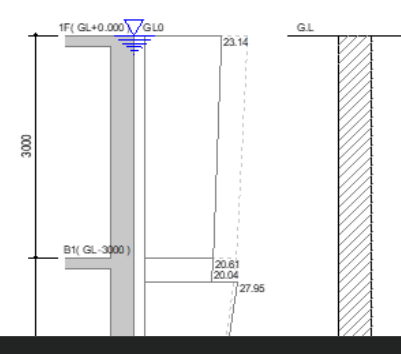

#### **Excel Report LibXL Report**

- Very fast output generation speed
- Expression in the same format as Text Report

```
(2) Calculate the Acceleration Response Spectrum (Sa)
```
- $\cdot$  Fa = 1.120
- $\cdot$  Fv = 0.840
- $= 0.373$  $\cdot$  SDS  $= 2.5 S Fa x 2 / 3$
- $= 0.112$  $\cdot$  SD1  $=$  SFv x 2/3
- $\cdot$  TO  $= 0.2$  SD1 / SDS  $= 0.0600$  sec.
- $+$  TS  $=$  SD1 / SDS  $= 0.300$  sec.
- $\cdot$  TL = 5.000 sec.
- $\cdot$  Sa = 2.746m/s<sup>2</sup>
- (3) Calculate the Acceleration Response Spectrum of Base Rock (Sv)
	- $\cdot$  Sv = Sa / ω0 = 0.175m/s
- (4) Calculate the Horizontal Ground Reaction Force Coefficient (KH / Layer 1)
	- $\cdot$  KH1  $= 4,082kN/m<sup>2</sup>/m$
	- $\cdot$  KH2  $= 5,695kN/m<sup>2</sup>/m$
	- $\cdot$  KH3  $= 8,770kN/m<sup>2</sup>/m$
- (5) Calculate the Horizontal Ground Reaction Force Coefficient (KH / Layer 2)
	- $\cdot$  KH1  $= 4,082kN/m<sup>2</sup>/m$
	- $\cdot$  KH2  $= 5,695kN/m<sup>2</sup>/m$
	- $\cdot$  KH3  $= 8,770kN/m<sup>2</sup>/m$
- (6) Calculate Displacement of Ground (Load Combination Factor is applied.)

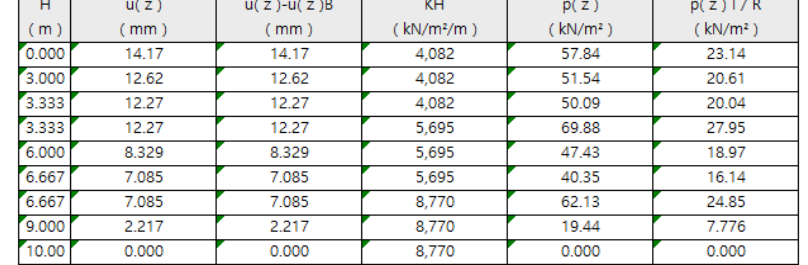

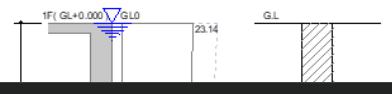

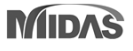

### **2. SRC column module with box and pipe shape**

- *Applied Design Code : AISC-LRFD16(M),10(M)*
- *Applied Steel Shape : H section, Box, Pipe*

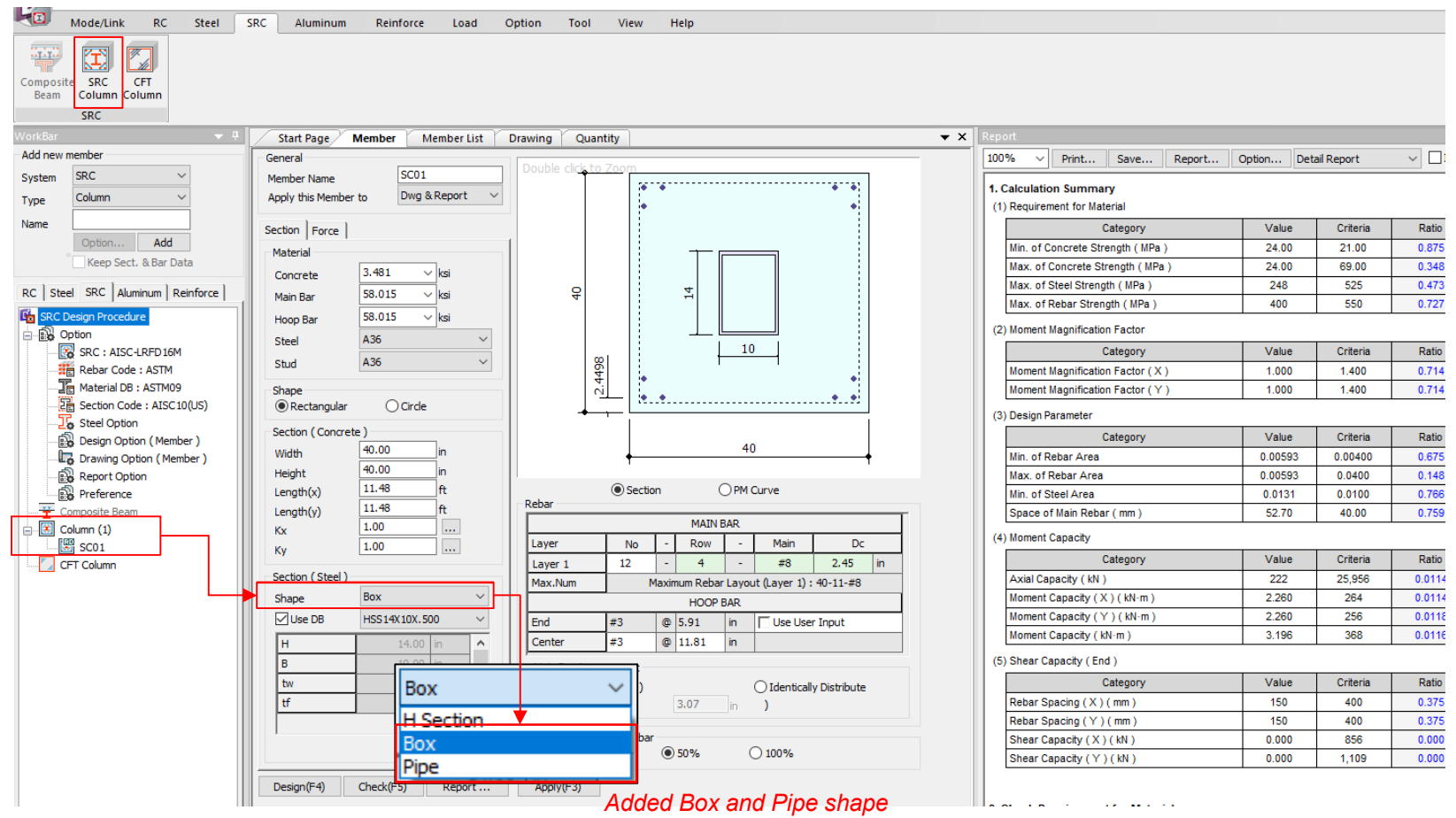

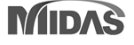

## **2. SRC column module with box and pipe shape**

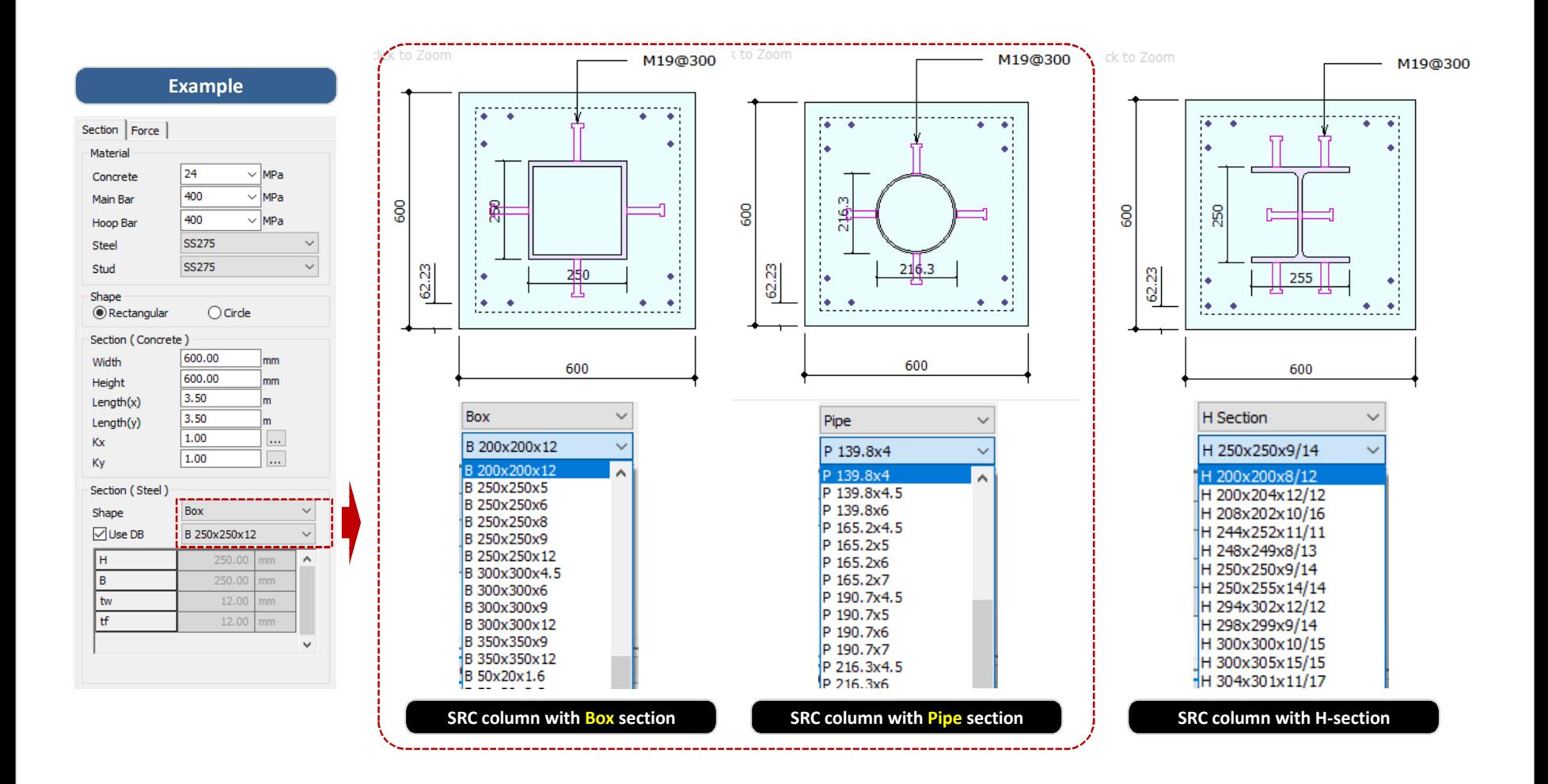

### **3. Midas link Option**

*Add "by all combination" type in load combination type.*

#### *Link Option > Member Data*

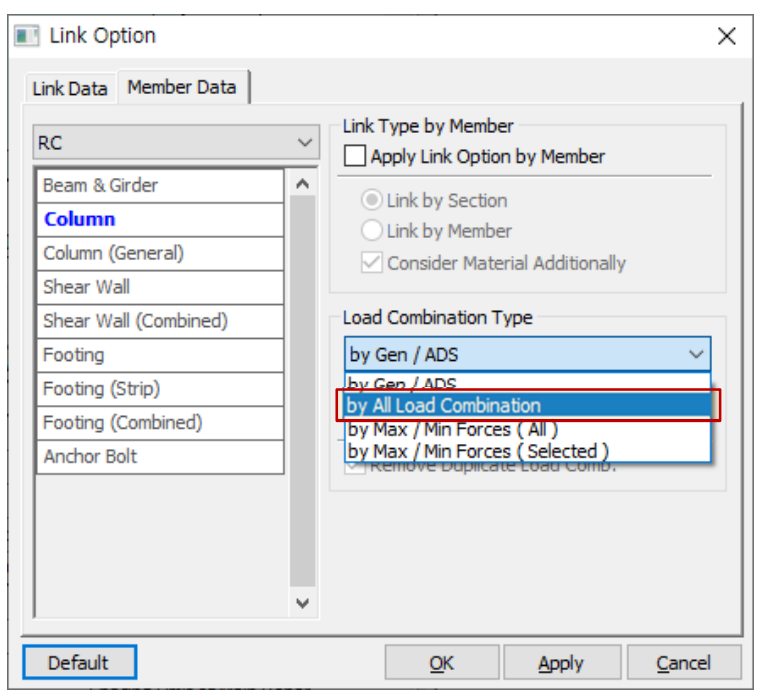

- *Supporting linkage feature for all combinations created in Gen*

#### **[ by All Load Combination ] Support List**

#### **RC**

Column / General Section Column Shear Wall / Combined Wall Footing (Isolated/Combined/Strip) Anchor Bolt

#### **Steel**

Beam / Column Bolt Connection (EC3) Moment Connection( KSSC, AISC, EC3 ) Baseplate / Embedded Plate Web Opening Welding

#### **SRC**

Column CFT Column

**Aluminum**

Beam / Column General Section Beam / Column

**Reinforce**

Reinforced Beam Reinforced Column

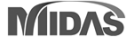

### **3. Midas link Option**

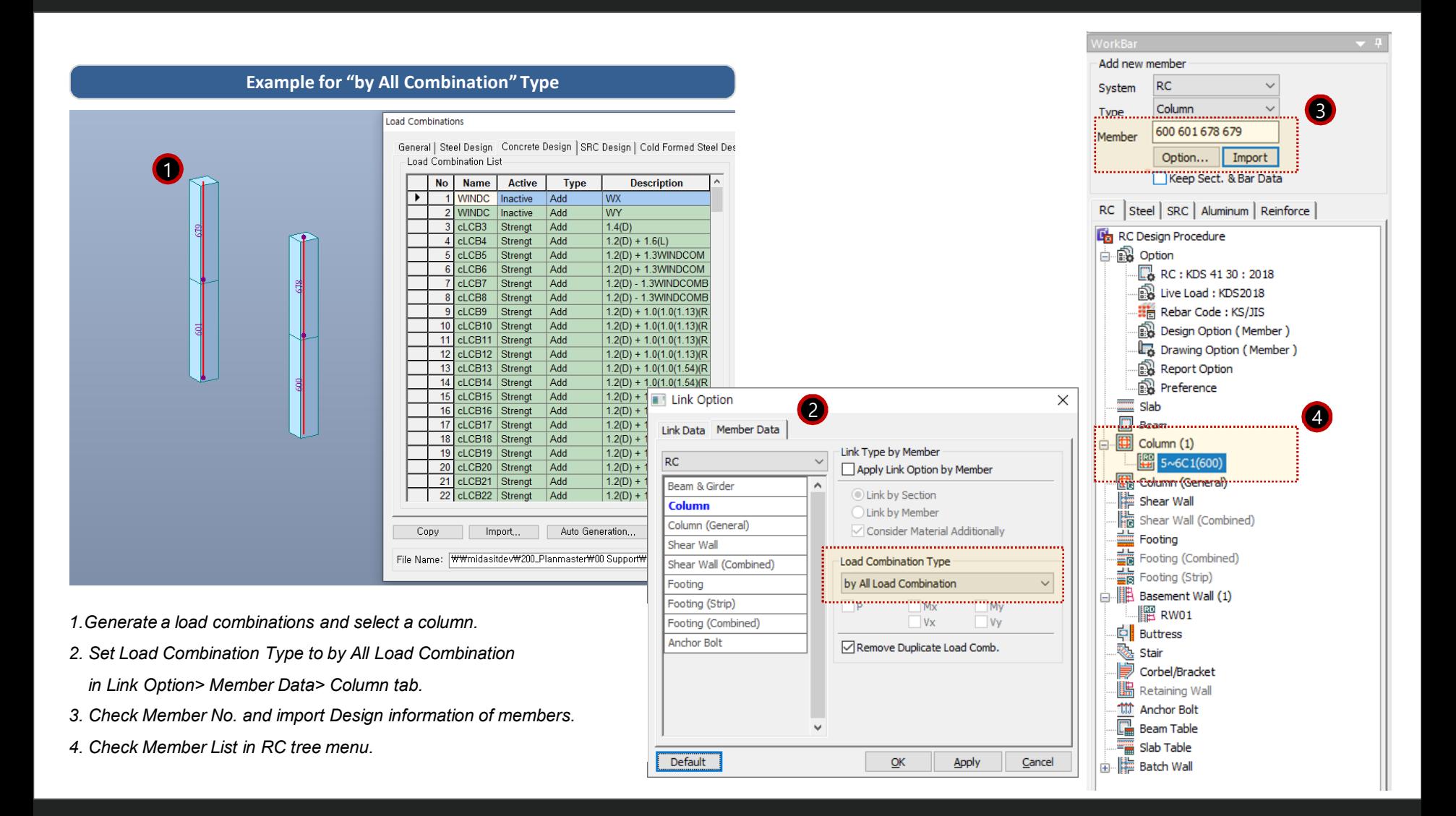

### **3. Midas link Option**

#### **Example for "by All Combination" Type**

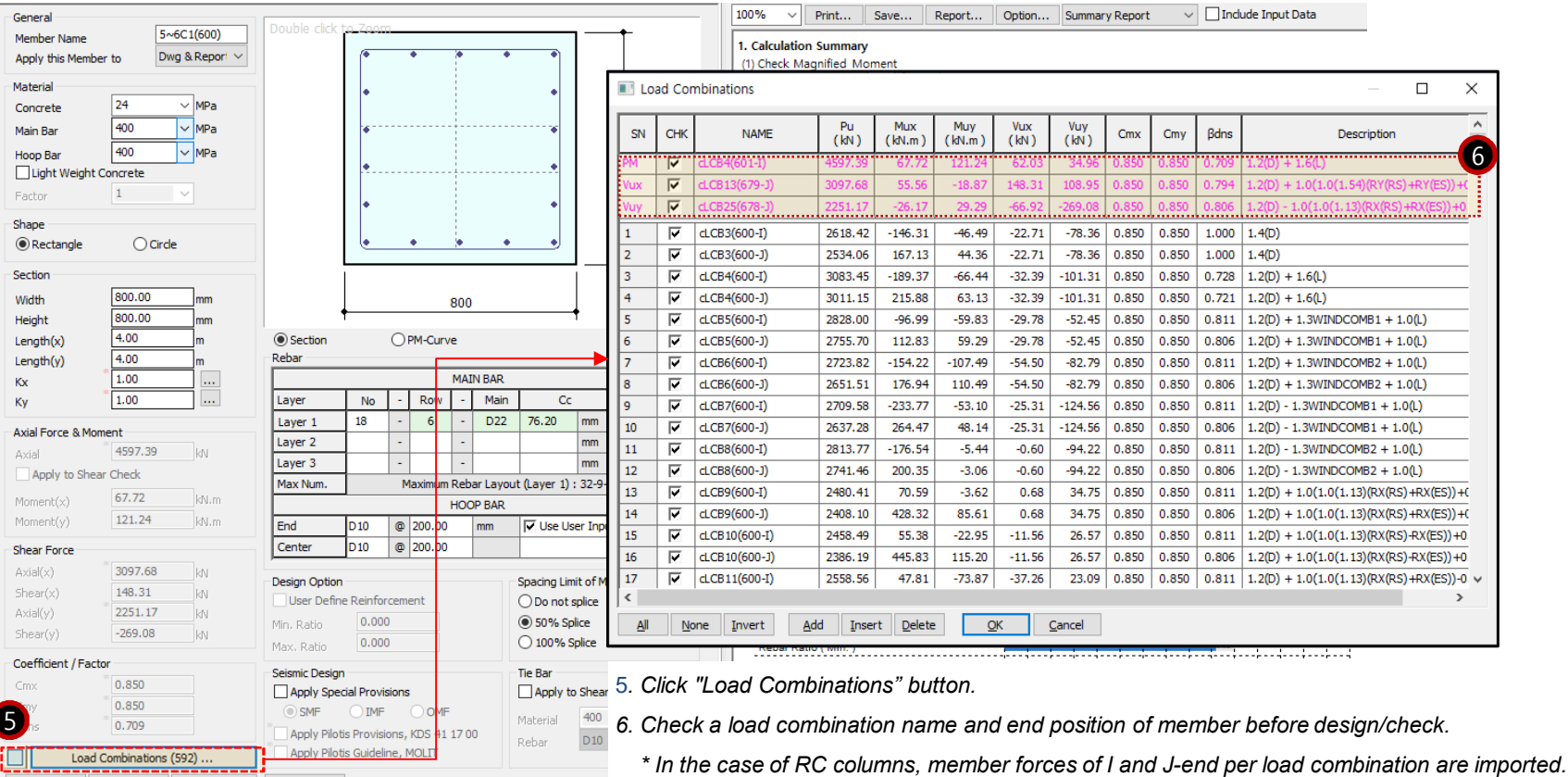

Design(F4)

Check(F5)

 $\mathsf{Report}\dots$ 

Apply(F3)

### **4. Combined footing design as per Eurocode**

### *Support combined footing design as per Eurocode 2: 04*

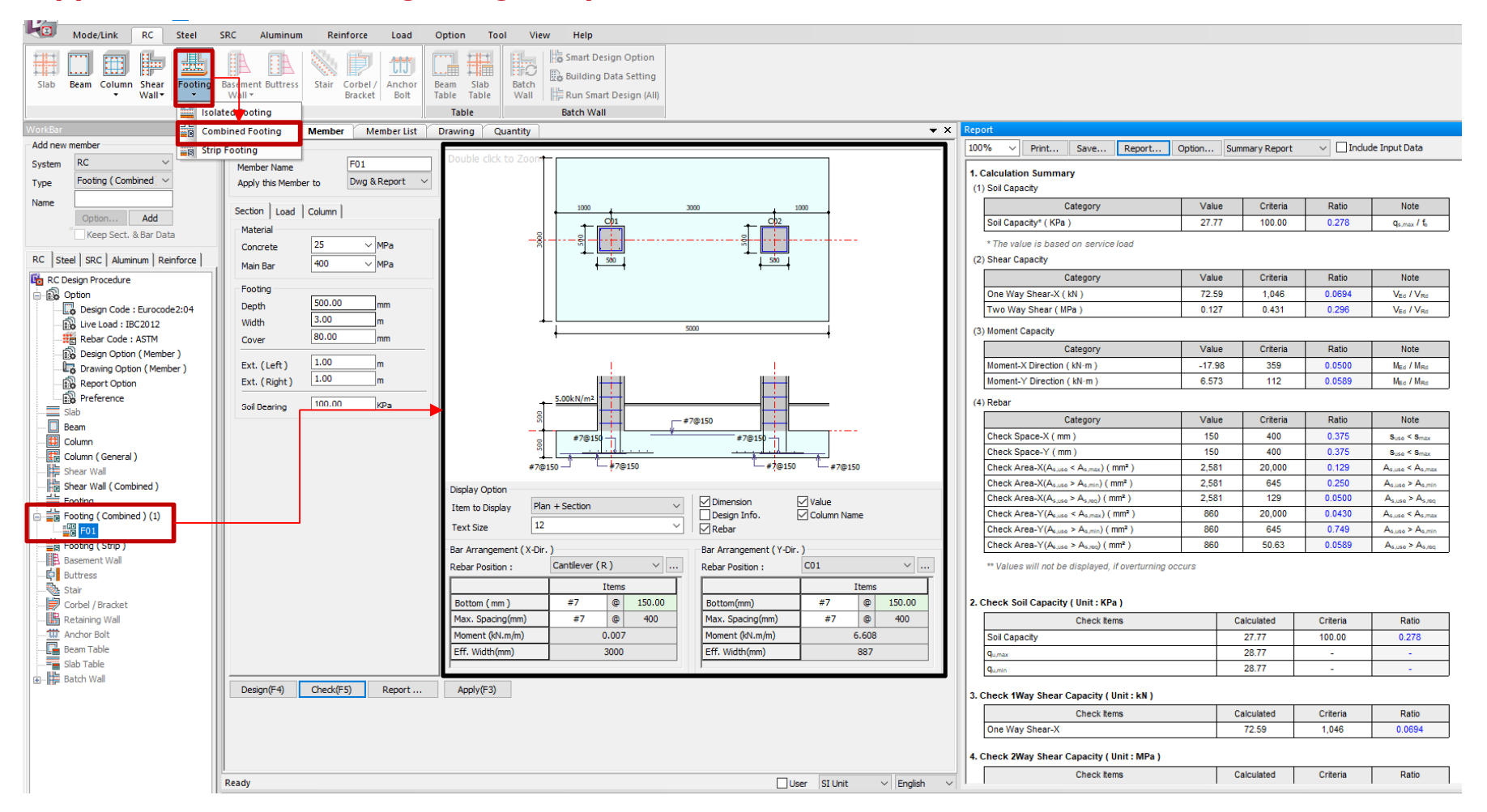

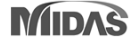

## **4. Combined footing design as per Eurocode**

### *Procedure of Combined Footing Design*

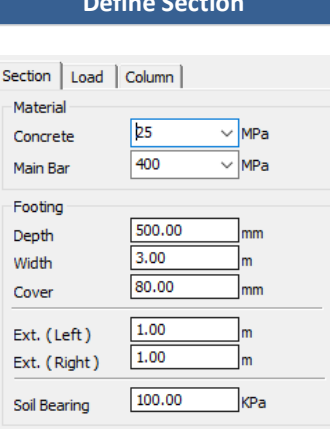

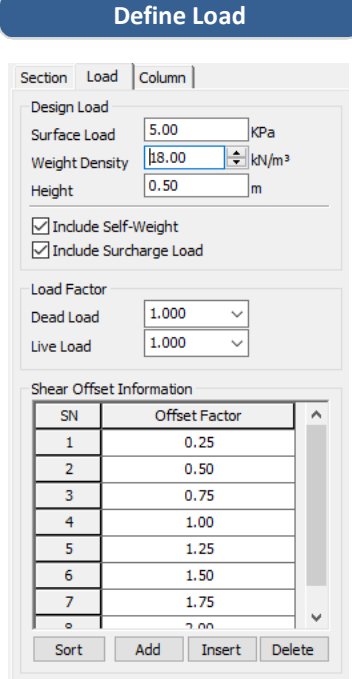

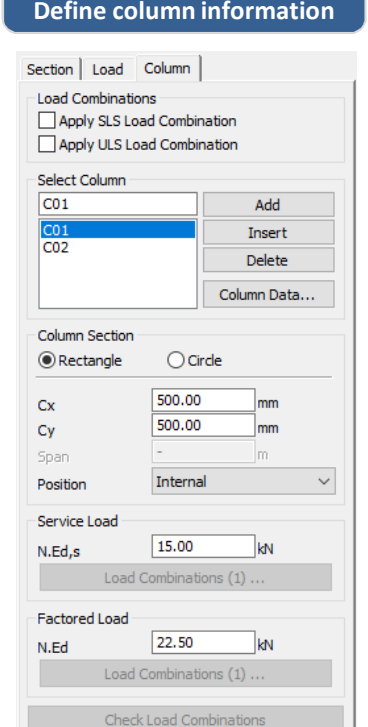

#### **Define Rebar Arrangement**

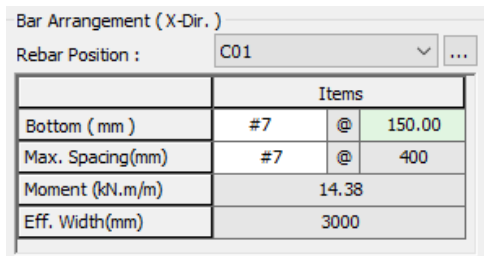

#### *Step 1. Define concrete, rebar material, soil bearing and footing element information.*

*Step 2. Define Load Data. (Design load, factor, shear offset information)*

*Step 3. Define column element and applied load information.*

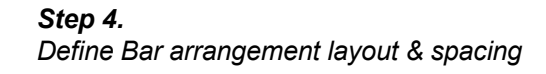

### **MIDAS**

### **4. Combined footing design as per Eurocode**

#### **Summary design report Detail design report Detail design report**

#### 3. Check 1Way Shear Capacity (Unit: kN)

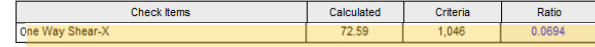

#### 4. Check 2Way Shear Capacity (Unit: MPa)

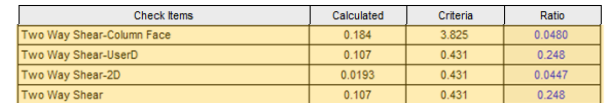

#### 5. Check Moment Capacity (Unit: kN·m/m)

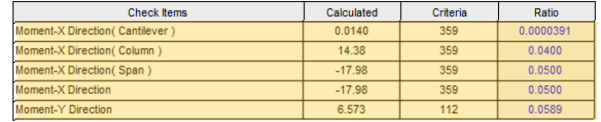

#### 3. Check One-Way Shear (Direction X)

(1) Calculate ratio of shear capacity

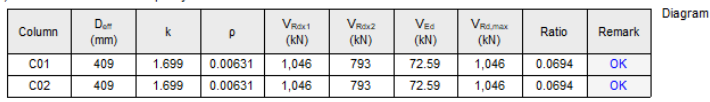

- $k = min[1 + \sqrt{200/d}, 2.0] = 1.699$
- $p_1 = min[A_{s1} / b_w d, 0.02] = 0.00631$
- $C_{\text{Rd},c} = 0.18 / \gamma_c = 0.120$
- $V_{Rdx1}$  = [C<sub>Rd,c</sub> k (100 p<sub>1</sub> f<sub>ck</sub>)<sup>1/3</sup> + k<sub>1</sub>  $\sigma_{cp}$ ] b<sub>w</sub> d = 1,046kN
- $V_{Rdx2} = [0.035 \text{ k}^{3/2} \text{ f}_{ck}^{-1/2} + \text{k}_1 \sigma_{cp}] \text{ b}_w \text{ d} = 793 \text{kN}$
- $V_{Rdx} = V_{Rd,c} = 1,046kN$
- $V_{\text{Edx}}$  = 72.59kN
- $V_{\text{Edx}}$  /  $V_{\text{Rdx}}$  = 0.0694  $\rightarrow$  O.K

4. Check Two-Way Shear

(1) Calculate Shear at Face of Column

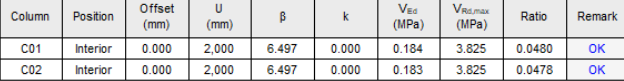

 $\cdot$  U = 2,000mm

**a** = 
$$
(\frac{e_x}{b_y})^2
$$
, **b** =  $(\frac{e_y}{b_x})^2$ 

$$
\theta = 1 + 1.8 \sqrt{a+b} = 6.497
$$

$$
1.11 \times 10^{8} \text{ N}_{\text{Ed}}
$$

•  $v_{Ed} = \frac{p \cdot v_{Ed}}{U d} = 0.184 MPa$ 

•  $f_{cd} = \alpha_{ce} f_{ck} / \gamma_c = 0.000 MPa$ 

#### 5. Calculate moment capacity

(1) Calculate moment capacity (Direction X)

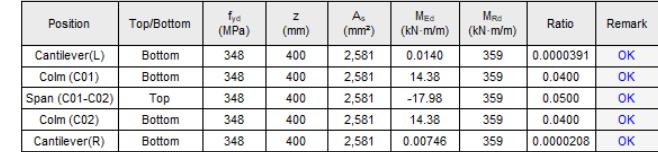

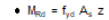

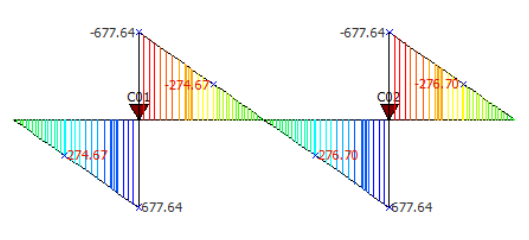

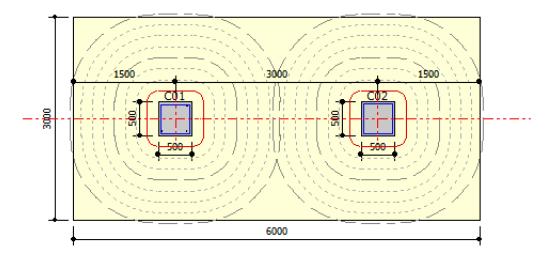

(2) Bending Moment Diagram (Direction X)

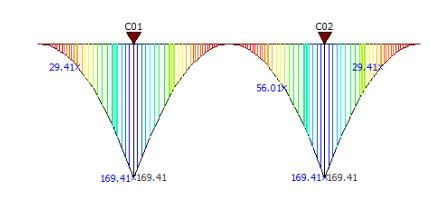

### **5. Reporting speed for MS word format**

• *Reporting time for MS word format has been reduced by improving algorithm.*

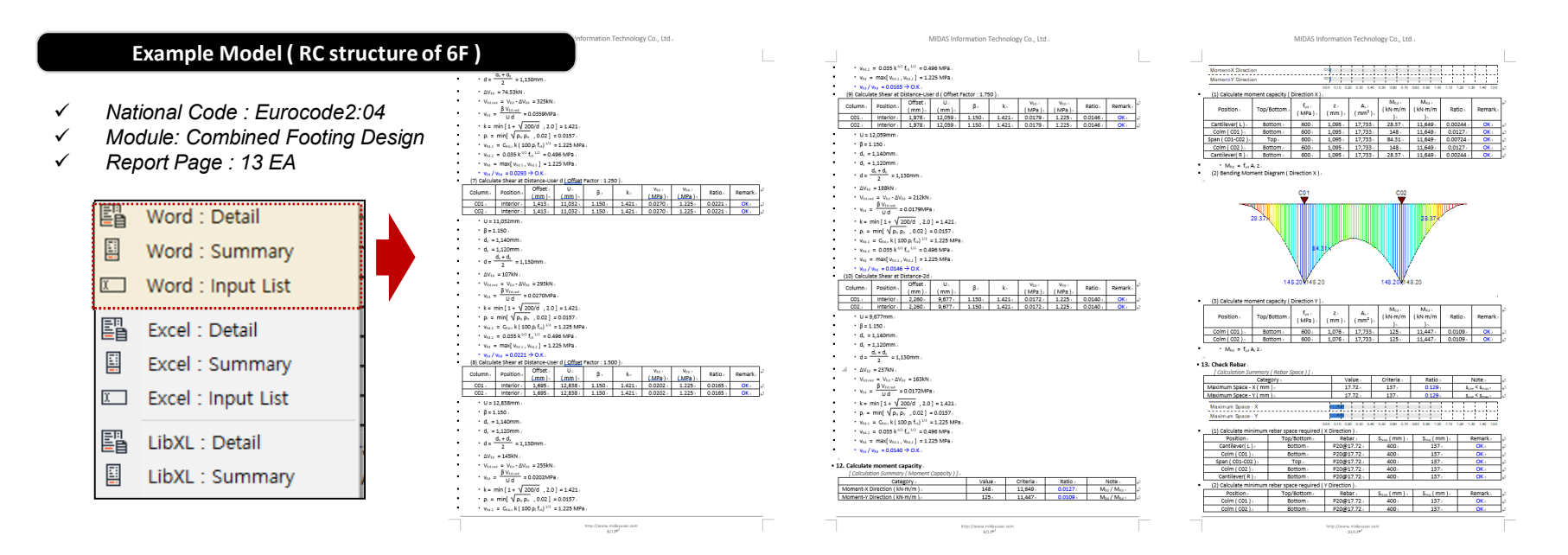

[Reporting Time : Design+ 2020 vs Design+ 2021 (New Version)]

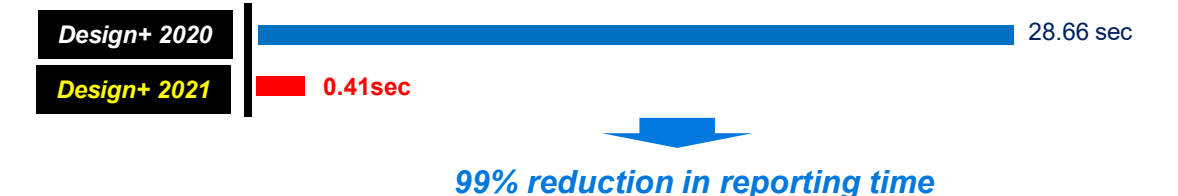